## **Chapter 13 The Applications of FBs-PLC Communication Link**

 As previously revealed in Chapter 12 that the FBs-PLC can support the "Ladder Program Control Interface" communication function for the applications of multi-drop FATEK CPU Link network or connecting with the intelligent peripherals through Port 1~Port 4.

The connection of FBs-PLC can through CLINK(FUN151), besides it support Modbus communication interface, too. Port1~Port 4 can be Modbus communication protocol master station by FUN150 to connect with the Modbus slave peripherals.

The RS-232 interface is for point to point connection, the RS485 interface is for long distance connection or multi-drop communication network

The FUN151 (CLINK) instruction provides MD0 to MD3 four kinds of instruction mode, that the MD3 mode is monopolized by Port 2 for "FATEK High Speed CPU Link Network" , the others are for "Ordinary Communication Link". The following list enlisted the description for the difference on various instruction modes for the CLINK instruction

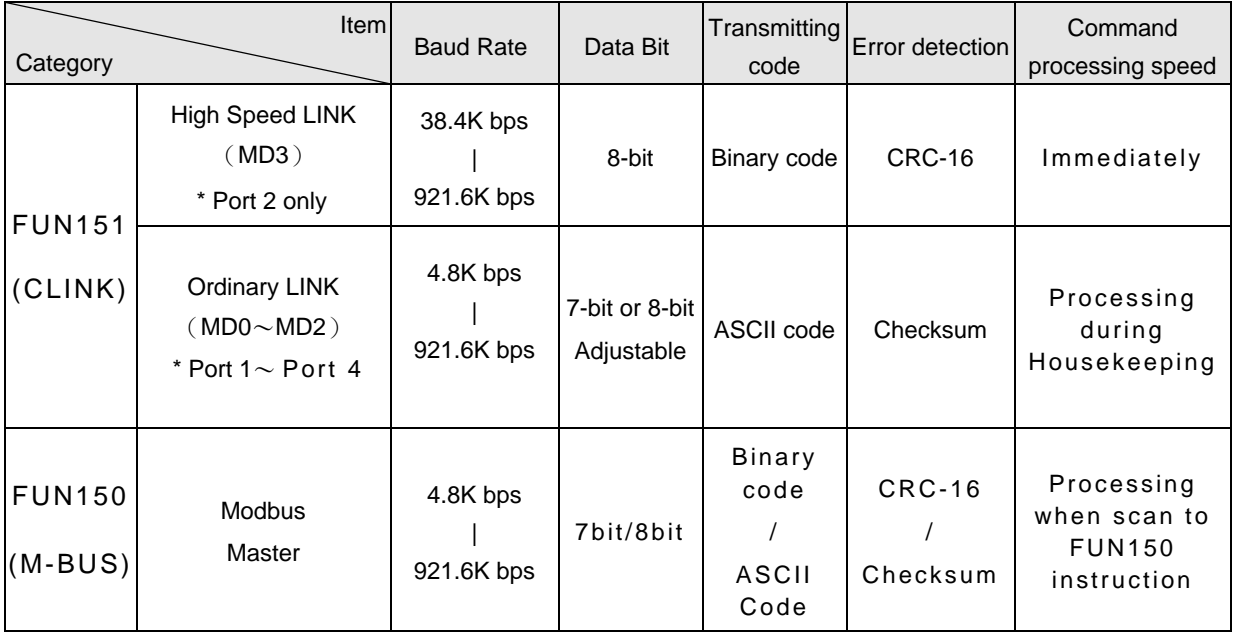

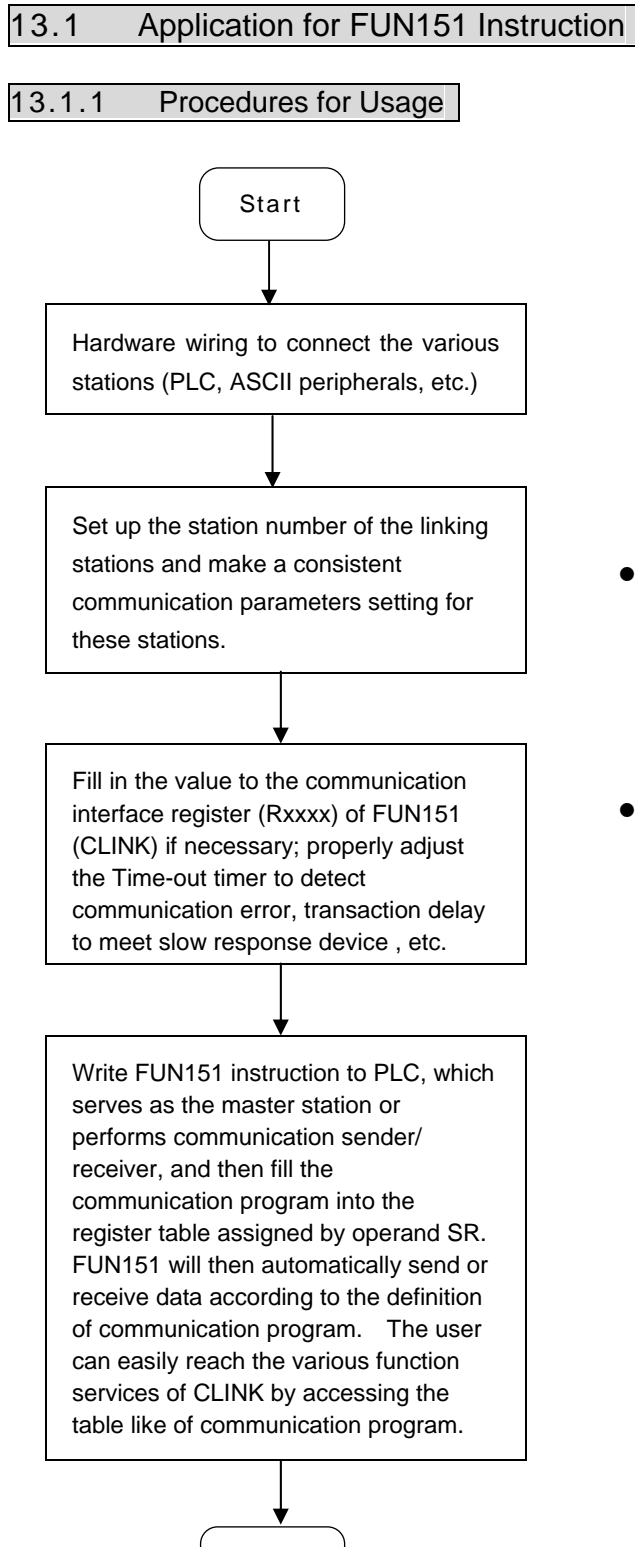

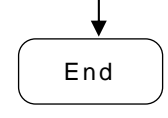

- Station number can be set to any one between 1 to 254 without replication.
- For communication parameters, please refer to the description of "Communication Related Setting".

## 13.1.2 Explanation of Respective Modes and Application Program for FUN151

 This section will base on the four instruction modes (MD0 to MD3) of FUN151 (CLINK) instruction to explain their usages, with respective practical application program examples.

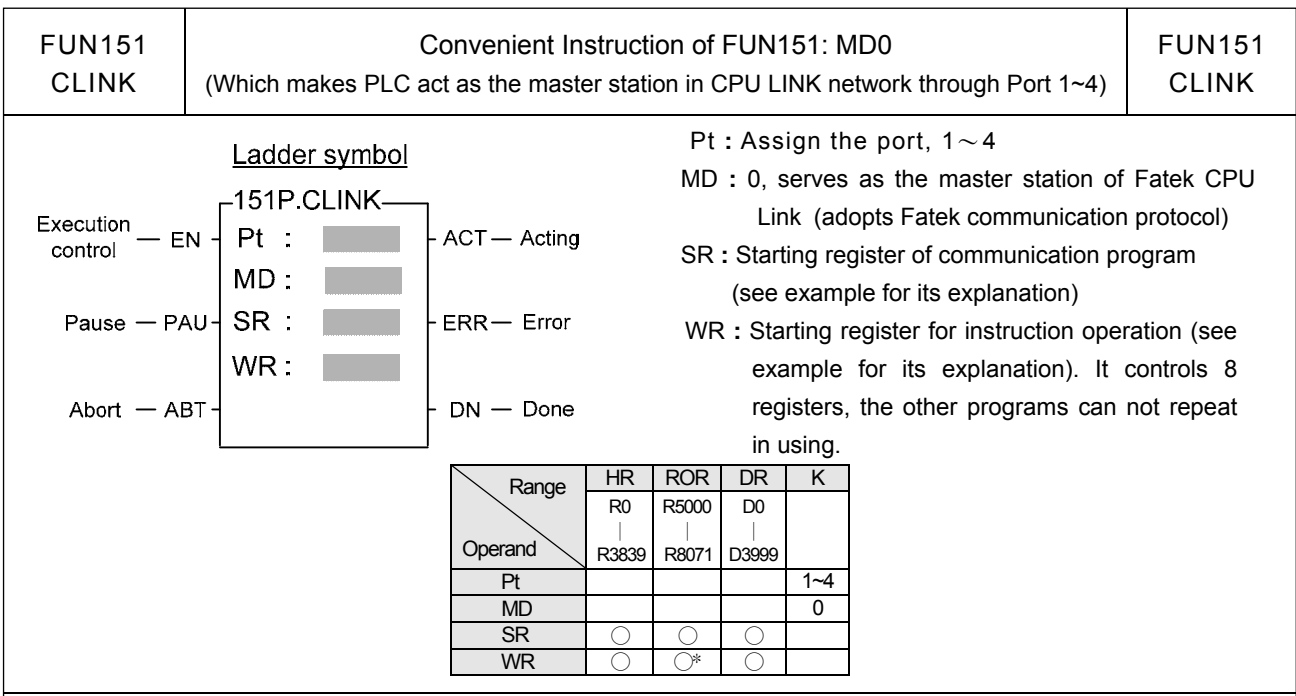

#### **Descriptions**

- 1. FUN151 (CLINK) **:** MD 0, it makes PLC act as the master of FATEK CPU Link Network through Port 1~ 4.
- 2. The master PLC may connect with 254 slave stations through the RS485 interface.
- 3. Only the master PLC needs to use FUN151 instruction, the slave doesn't need.
- 4. It employs the program coding method or table filling method to plan for the data flow controls; i.e. from which one of the slave station to get which type of data and save them to the master PLC, or from the master PLC to write which type of data to the assigned slave station. It needs only seven registries to make definition; every seven registers define one packet of data transaction.
- 5. When execution control 〝EN〞changes from 0→1 and both inputs "PAU" and "ABT" are 0, and if Port 1/2/3/4 hasn't been controlled by other communication instructions [i.e. M1960 (Port1) / M1962 (Port2) / M1936 (Port3) / M1938 (Port4) = 1], this instruction will control the Port 1/2/3/4 immediately and set the M1960/M1962/M1936/M1938 to be 0 (which means it is being occupied), then going on a packet of data transaction immediately. If Port 1/2/3/4 has been controlled (M1960/M1962/M1936/M1938 = 0), then this instruction will enter into the standby status until the controlling communication instruction completes its transaction or pause/abort its operation to release the control right (M1960/M1962/M1936/M1938 =1), and then this instruction will become enactive, set M1960/M1962/M1936/M1938 to be 0, and going on the data transaction immediately.
- 6. While in transaction processing, if operation control "PAU" becomes 1, this instruction will release the control right (M1960/M1962/M1936/M1938 = 1) after this transaction. Next time, when this instruction takes over the transmission right again, it will restart from the next packet of data transaction.
- 7. While in transaction processing, if operation control "ABT" becomes 1, this instruction will abort this transaction immediately and release the control right (M1960/M1962/M1936/M1938 = 1). Next time, when this instruction takes over the transmission right again, it will restart from the first packet of data transaction.
- 8. While it is in the data transaction, the output indication "ACT" will be ON.
- 9. If there is error occurred when it finishes a packet of data transaction, the output indication "DN" & "ERR" will be ON.
- 10. If there is no error occurred when it finishes a packet of data transaction, the output indication "DN" will be ON.

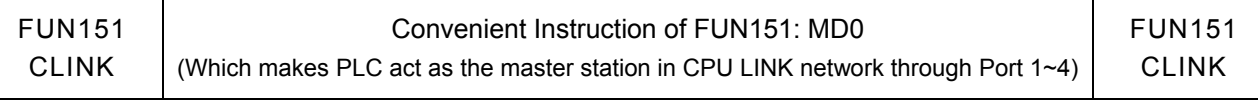

【Interface Signals】

Dedicated Relays and Registers for corresponding port **:** 

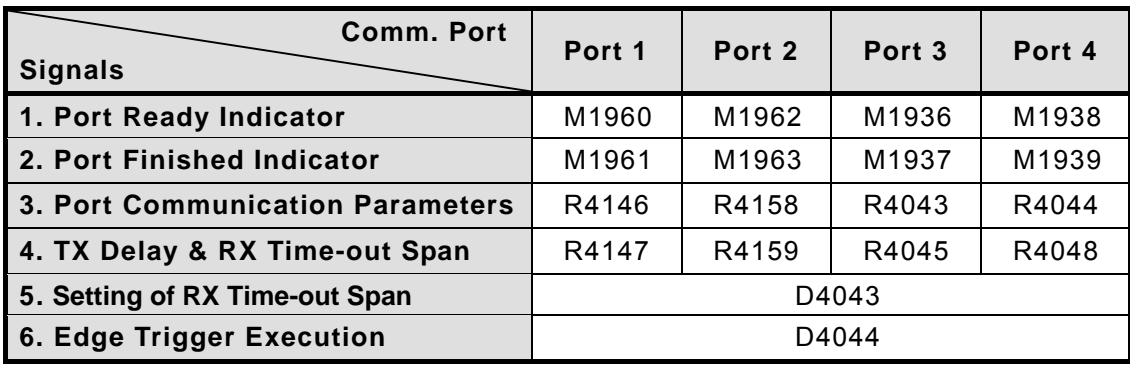

#### **1. Port Ready Indicator**: This signal is generated from CPU.

ON, it represents that port is free and ready.

OFF, it represents that port is busy, data transaction is going.

#### **2. Port Finished Indicator :** This signal is generated from CPU.

When the communication program completed the last packet of data transaction, this signal will be ON for one scan time (for successive data transaction).

 When the communication program completed the last packet of data transaction, this signal will be still ON (for single packet of data transmission)

#### **3. Port Communication Parameters :**

 The register is for communication parameters setting of corresponding port. (please refer to the chapter of communication parameters setting)

#### **4. TX Delay & RX Time-out Span :**

 The content of Low Byte defines the receive Time-out span of CLINK instruction; its unit is 0.01 second (the default is 50, which means 0.5 second). The CLINK instruction employs receive Time-out span to judge whether the slave station on line or not. When the master PLC sent out the read/write command to the slave station, the slave station didn't reply within this period means that there is abnormal event in communication called Time-out. When there are multi-drop linking, properly adjust this value (greater than 1 scan time of the slave station with the longest scan time) to shorten the communication response time among the active linking stations if there are many slave stations power off (The time-out cases will happen).

 The content of High Byte defines the transmission delay time between two packets of data transaction for CLINK instruction; its unit is 0.01 second (the default is 0).

#### **5. Setting of RX Time-out Span D4043**:

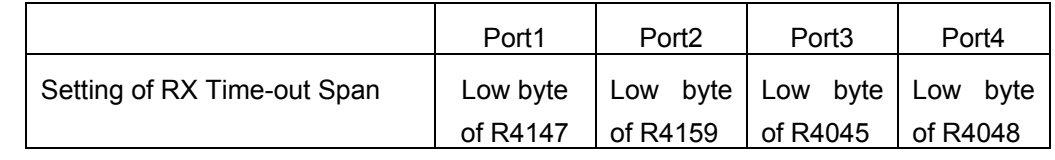

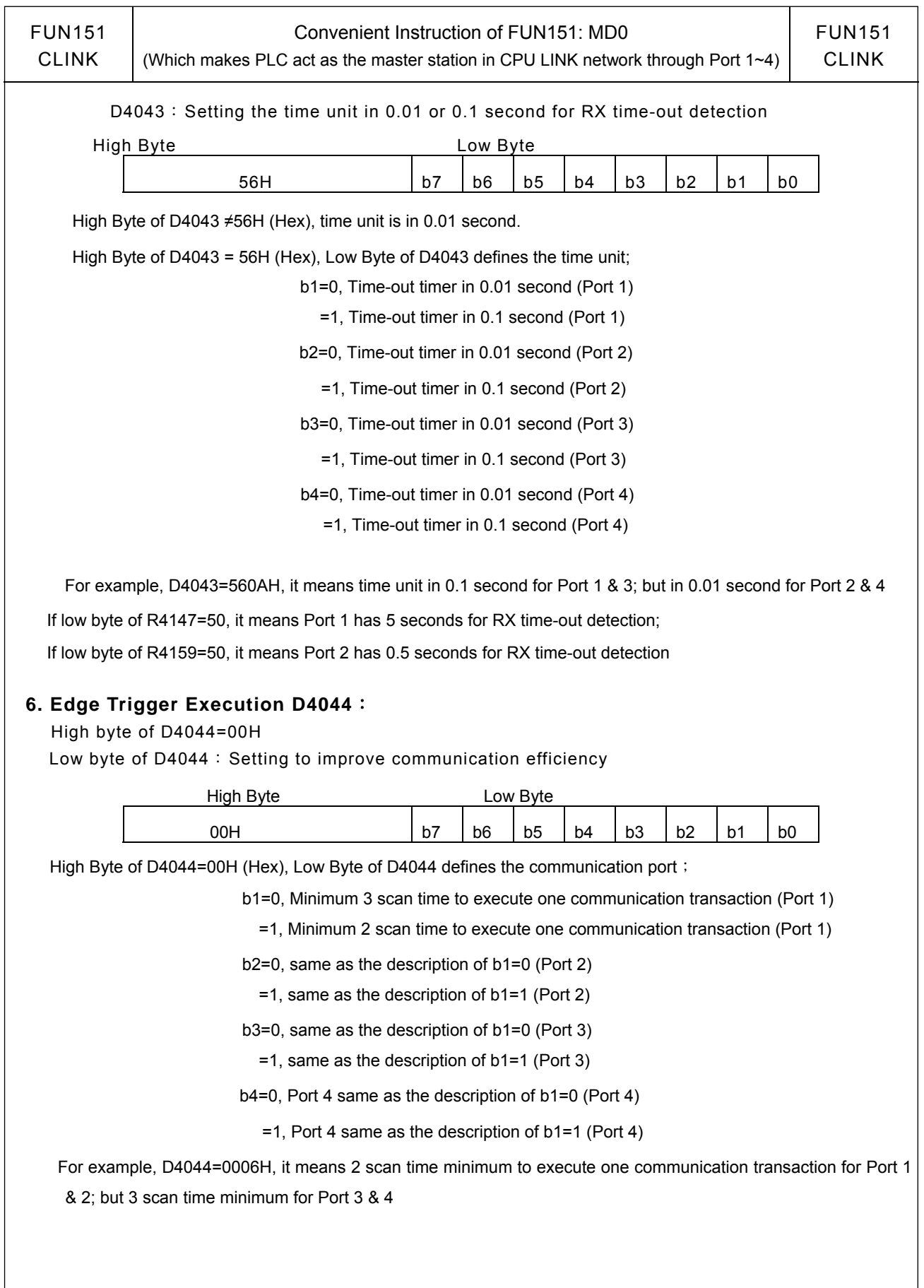

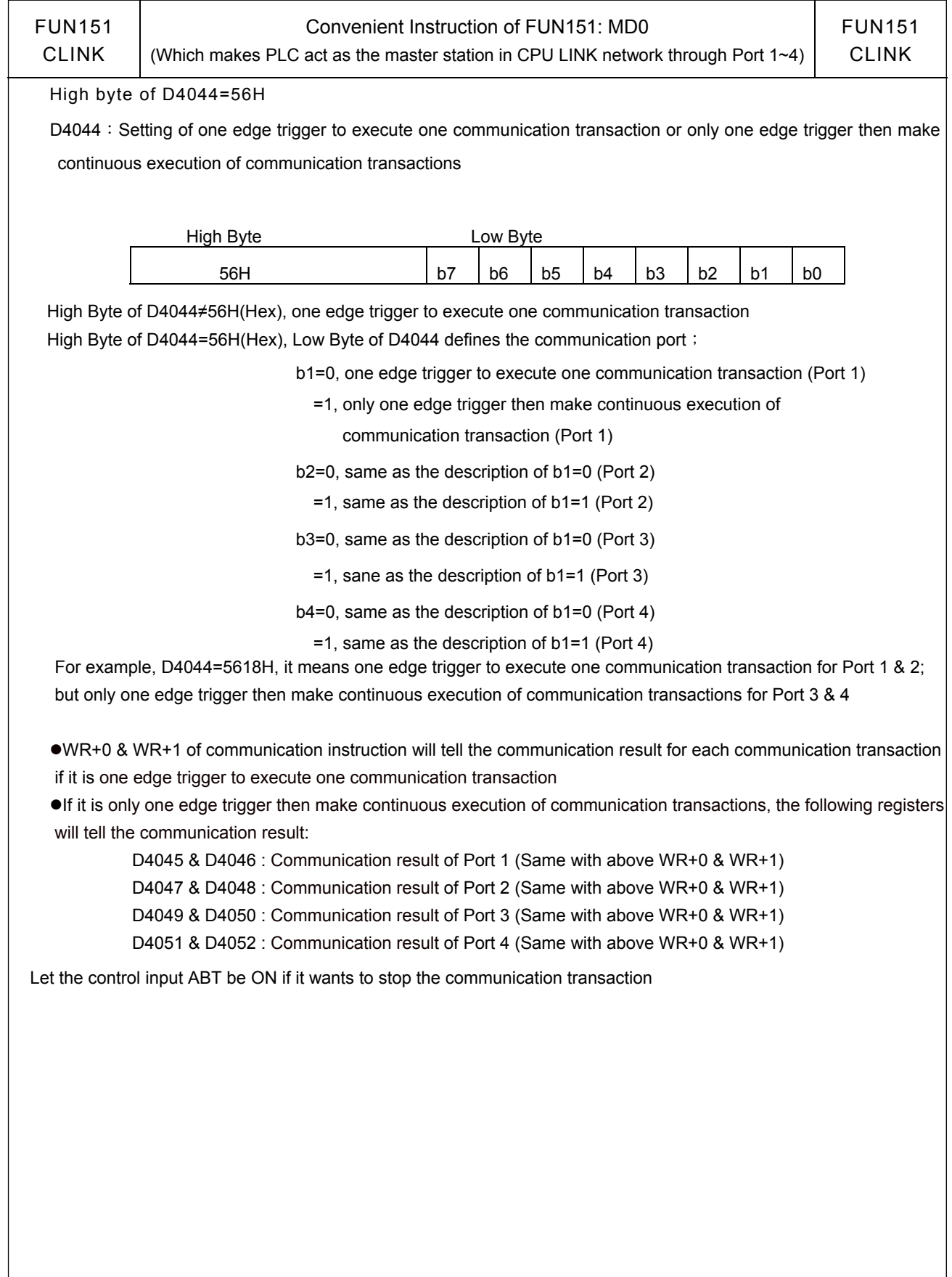

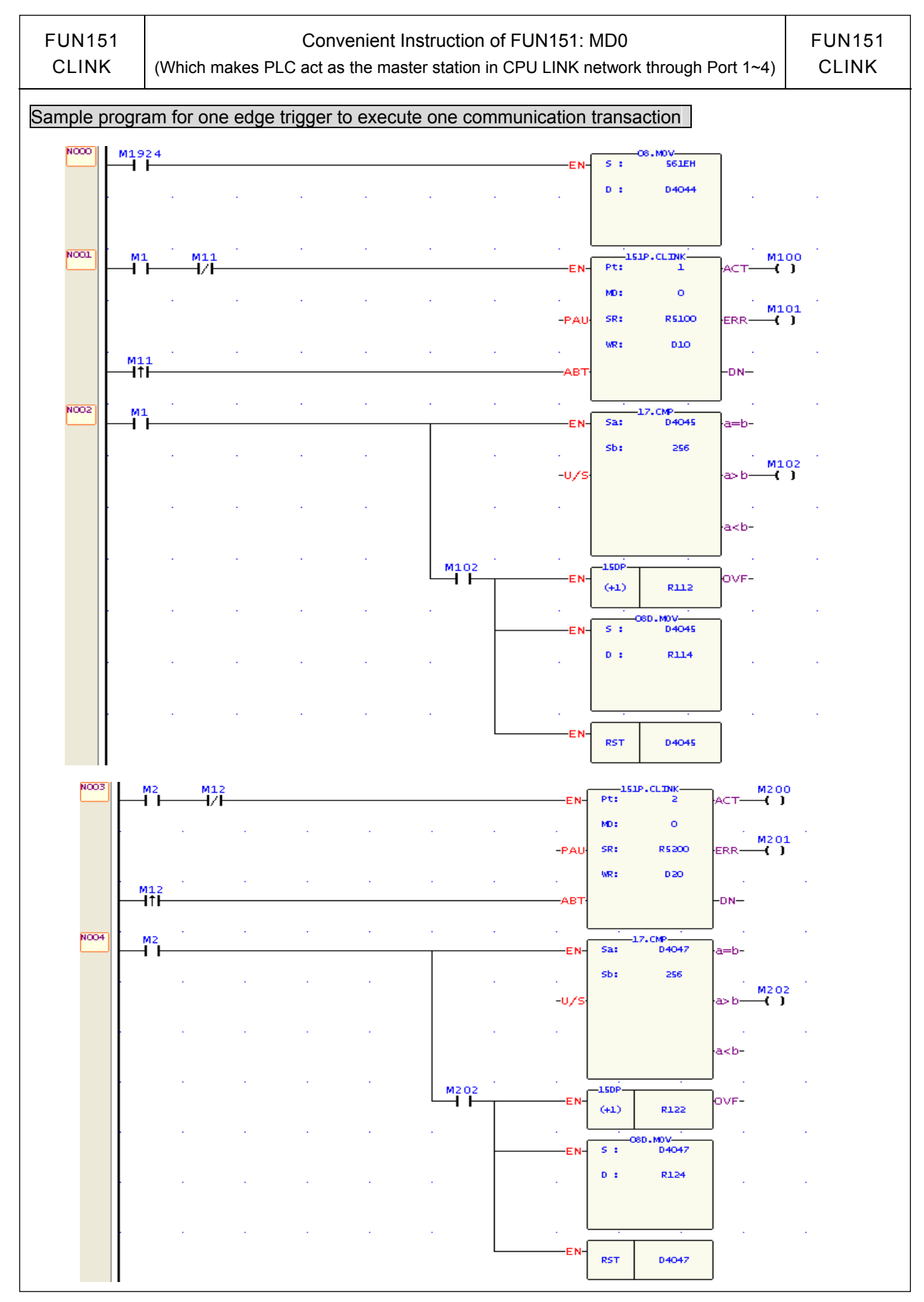

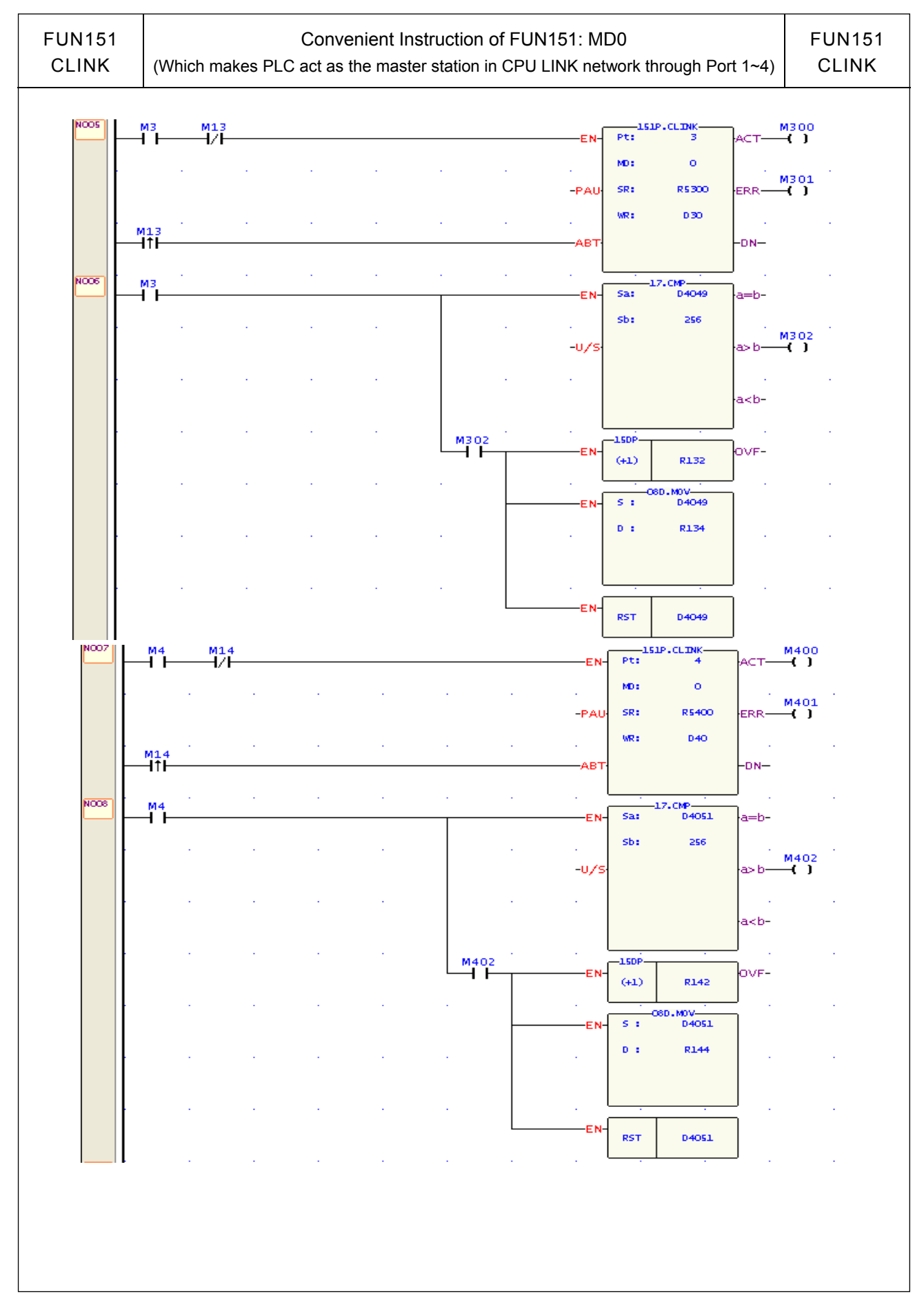

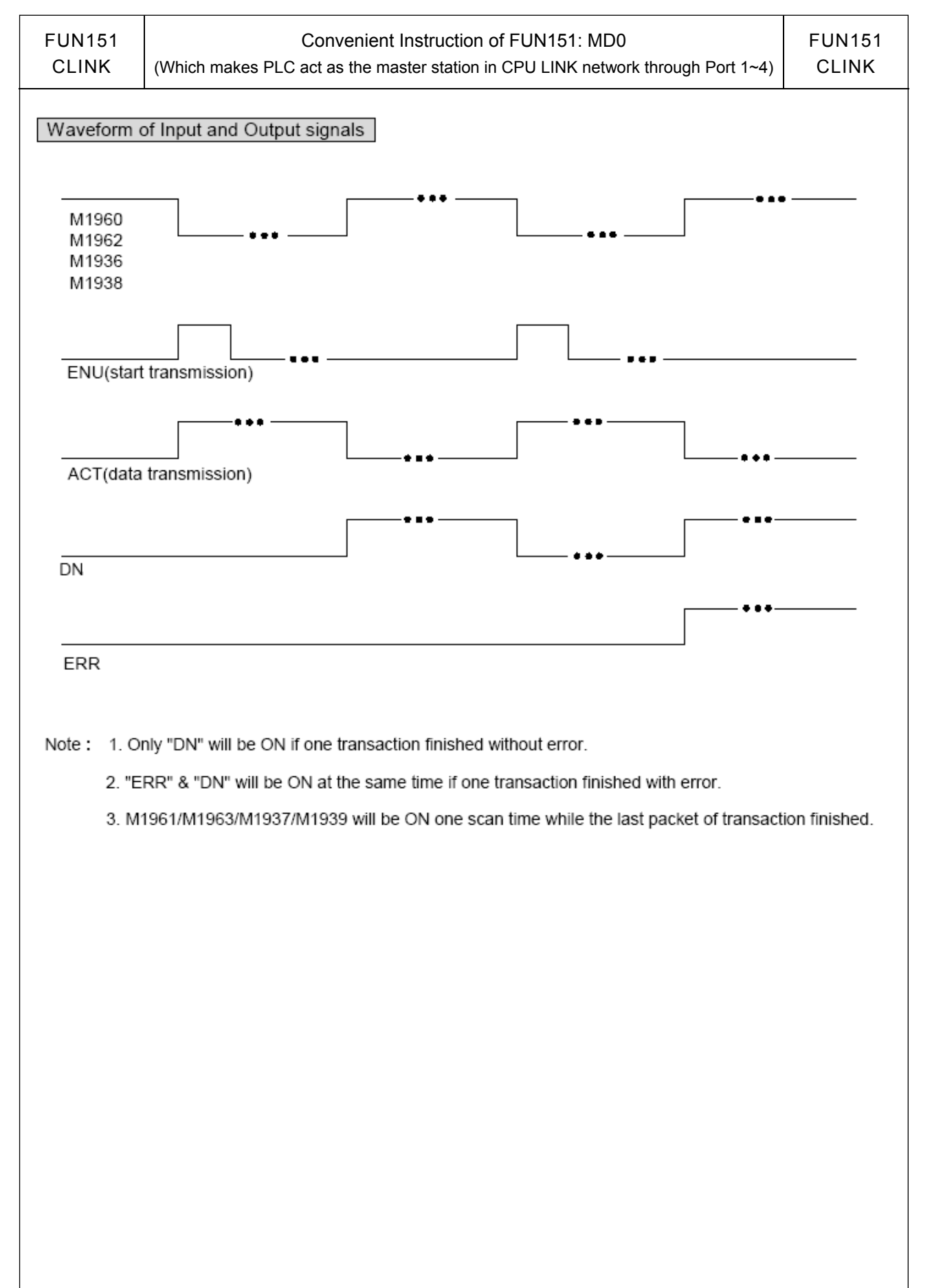

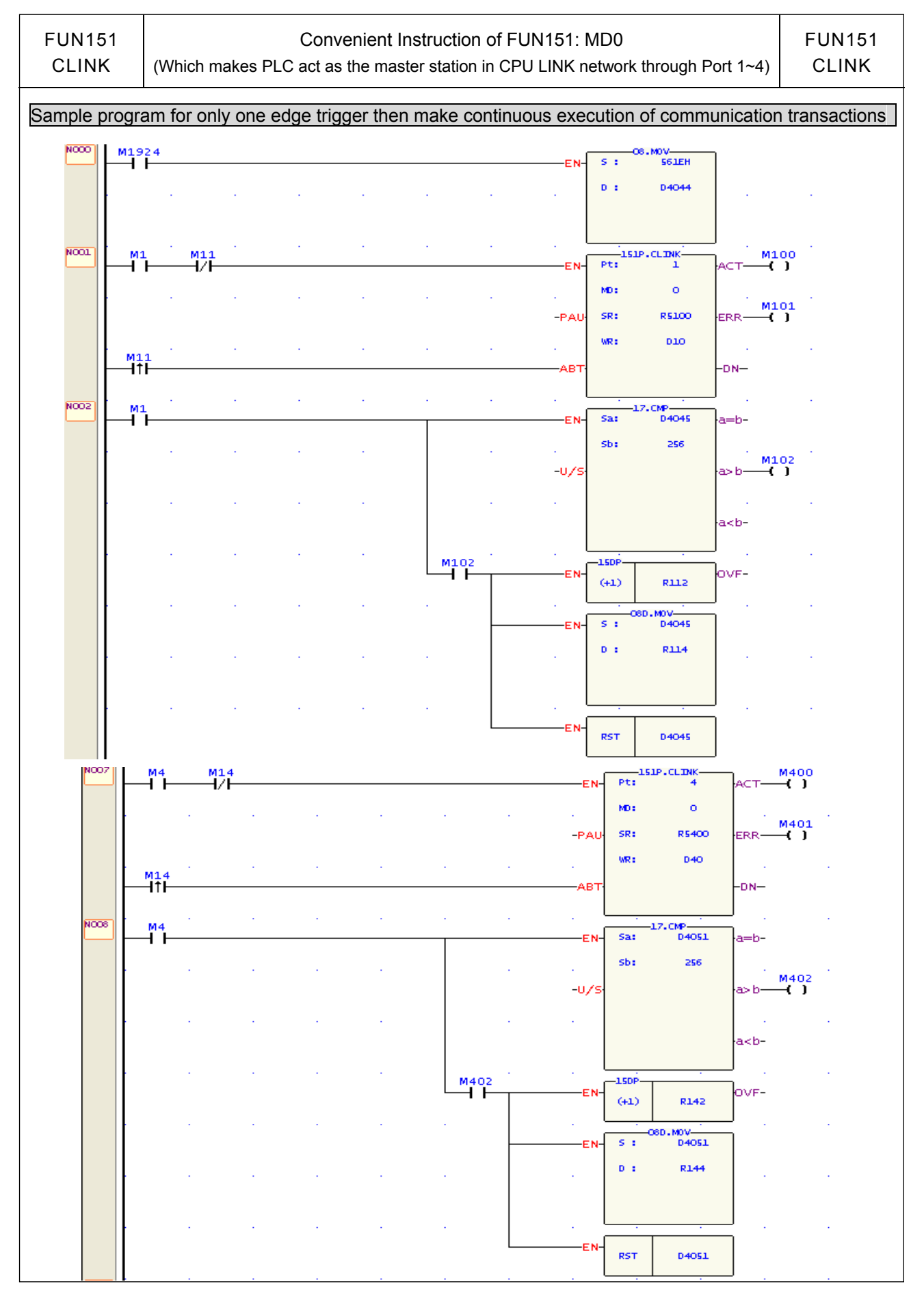

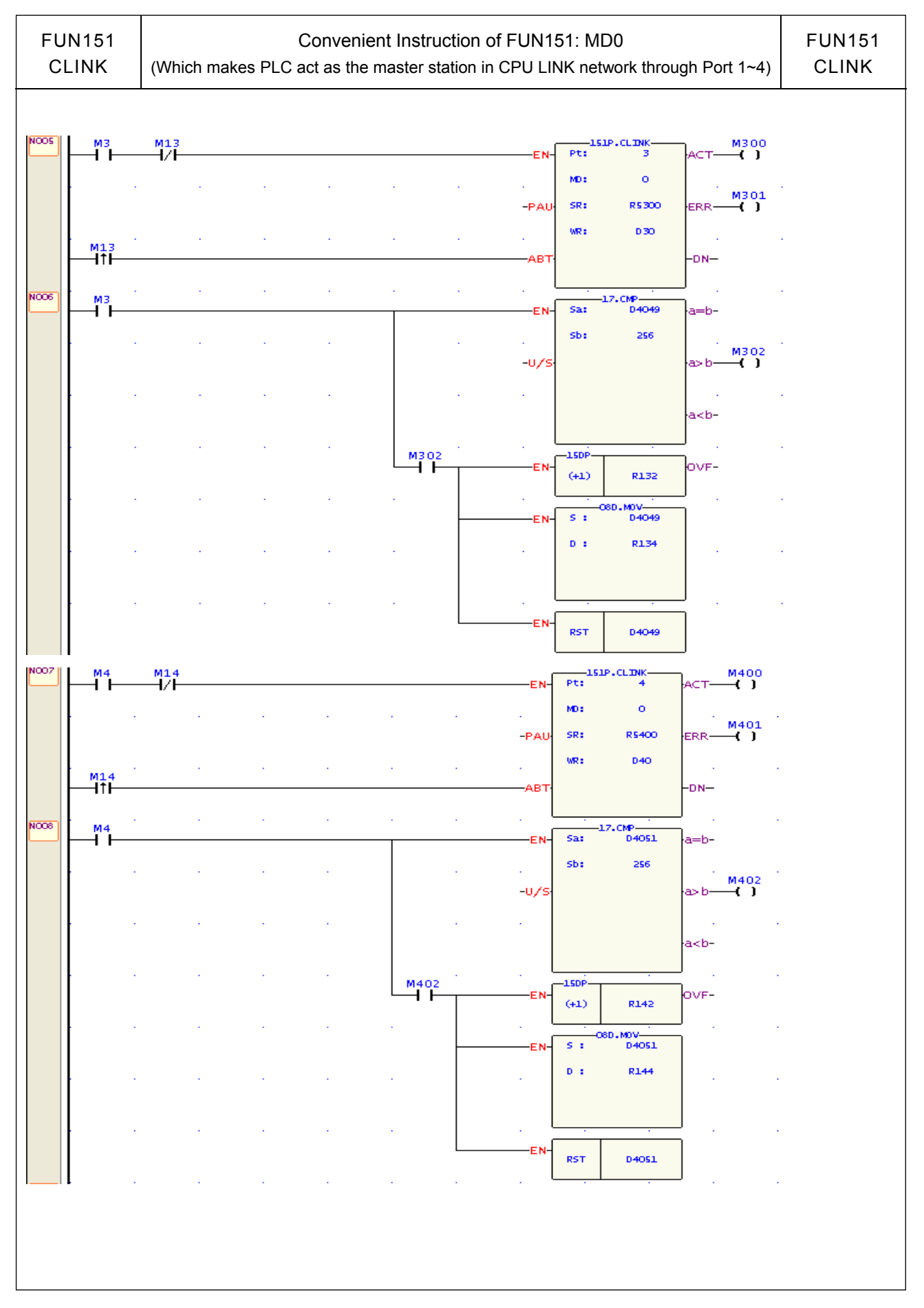

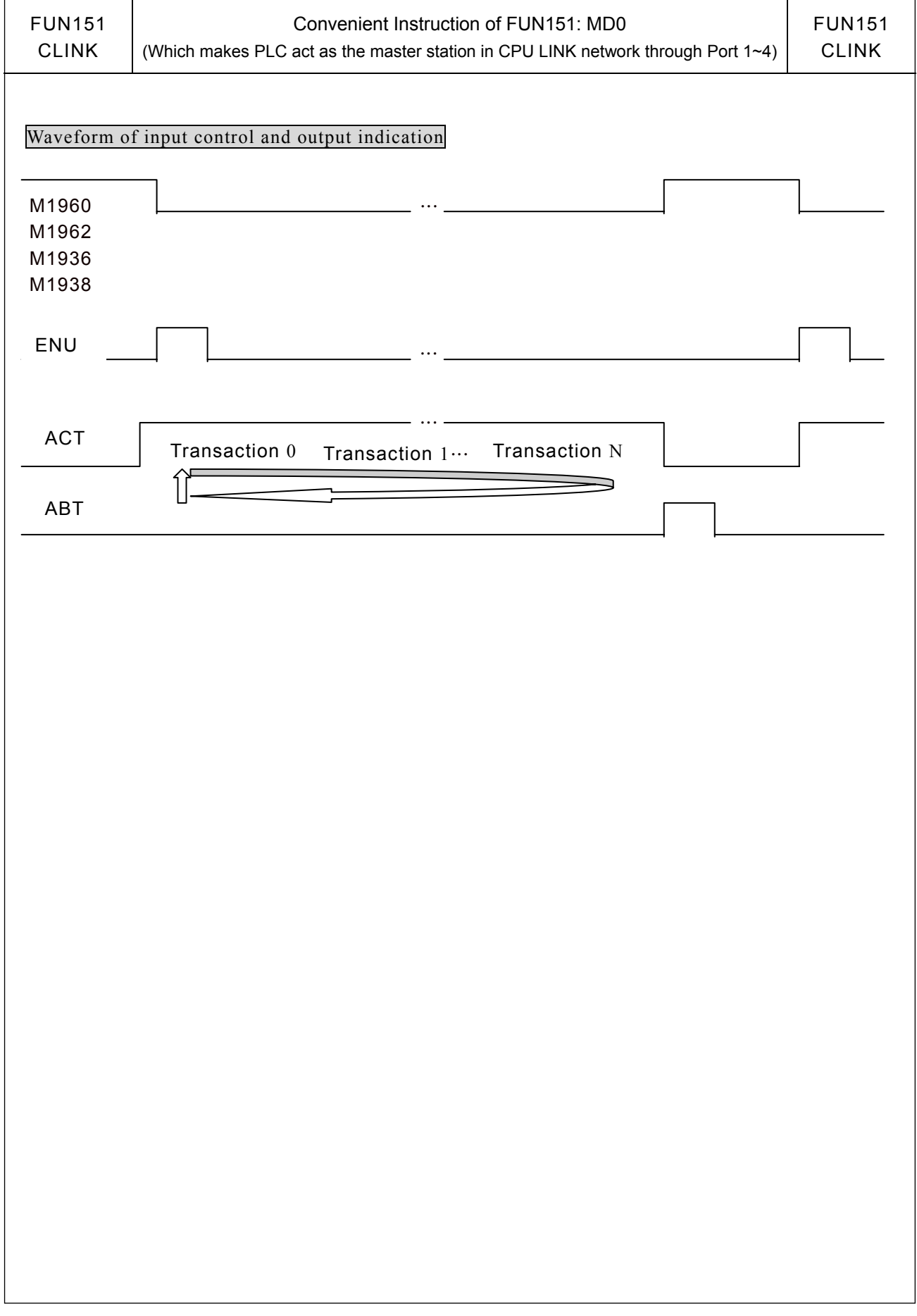

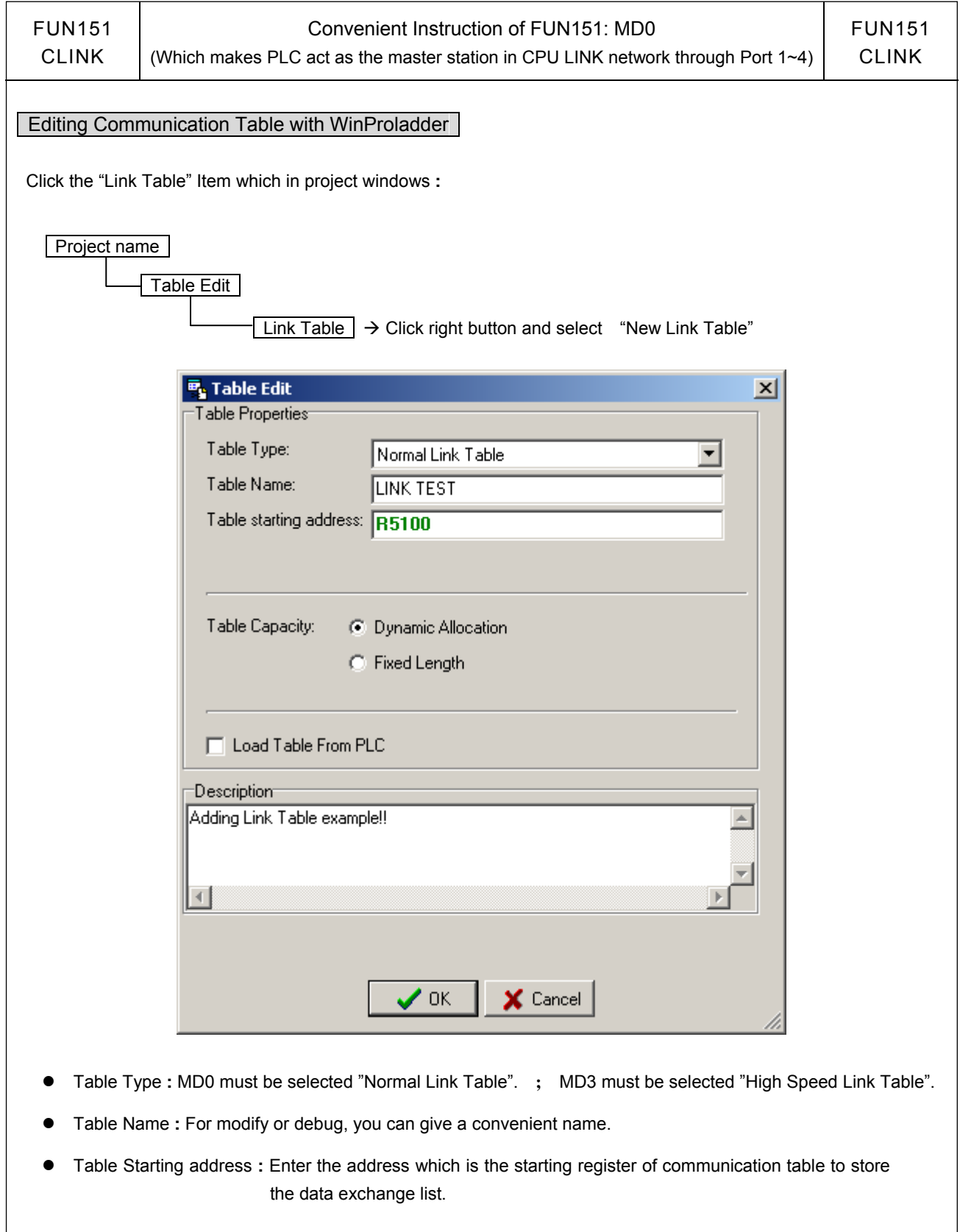

 ※ To make it easy to edit, read, and maintain the communication program, we have extended following related instructions under FUN150 and FUN151. The use method is take focus on FUN150 or FUN151, and press the hotkey "Z". When "Table Edit" windows appear, then you can edit the communication table.

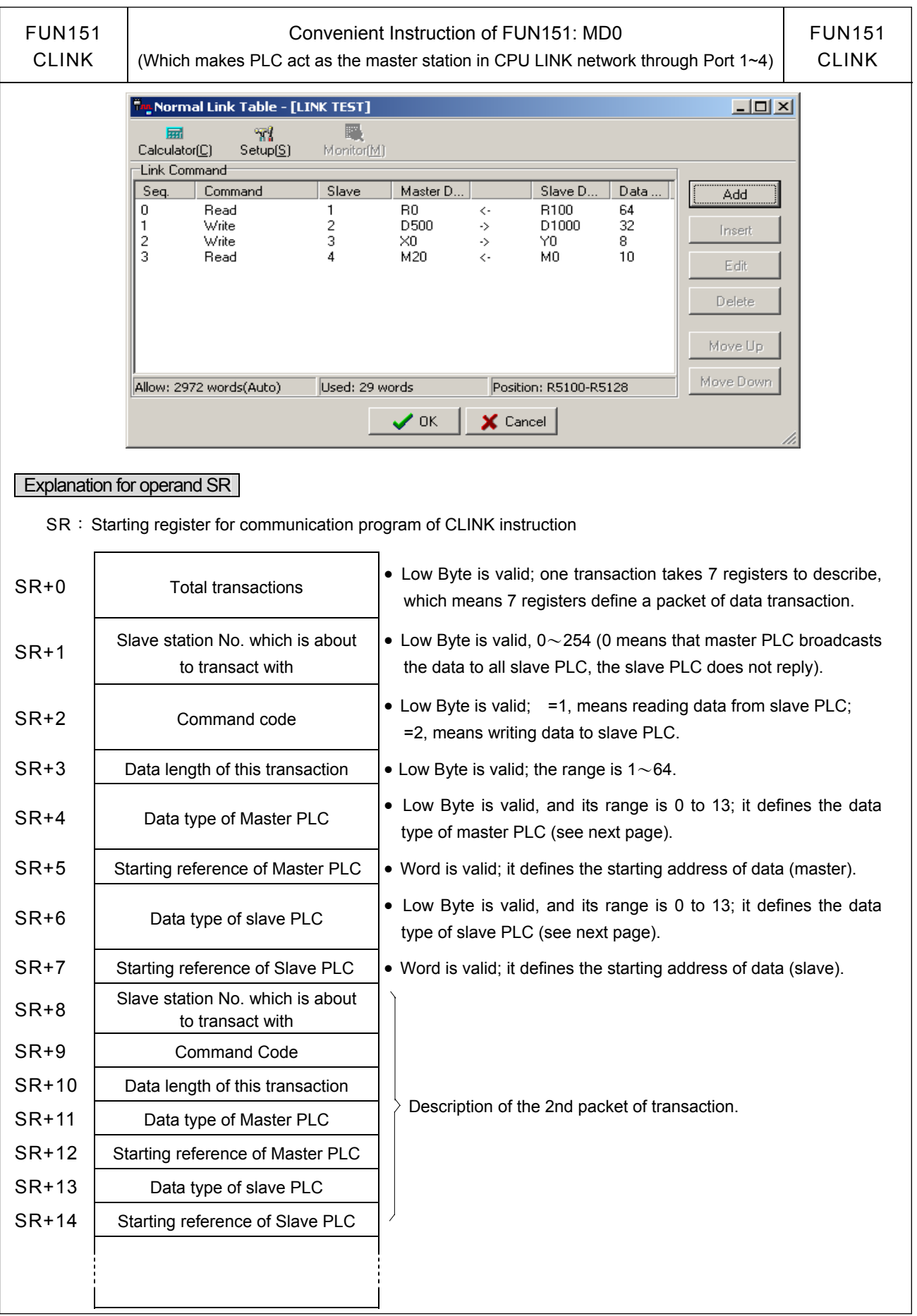

FUN151 CLINK

#### Convenient Instruction of FUN151: MD0

(Which makes PLC act as the master station in CPU LINK network through Port 1~4)

FUN151 CLINK

#### Master/Slave data type, code and reference number

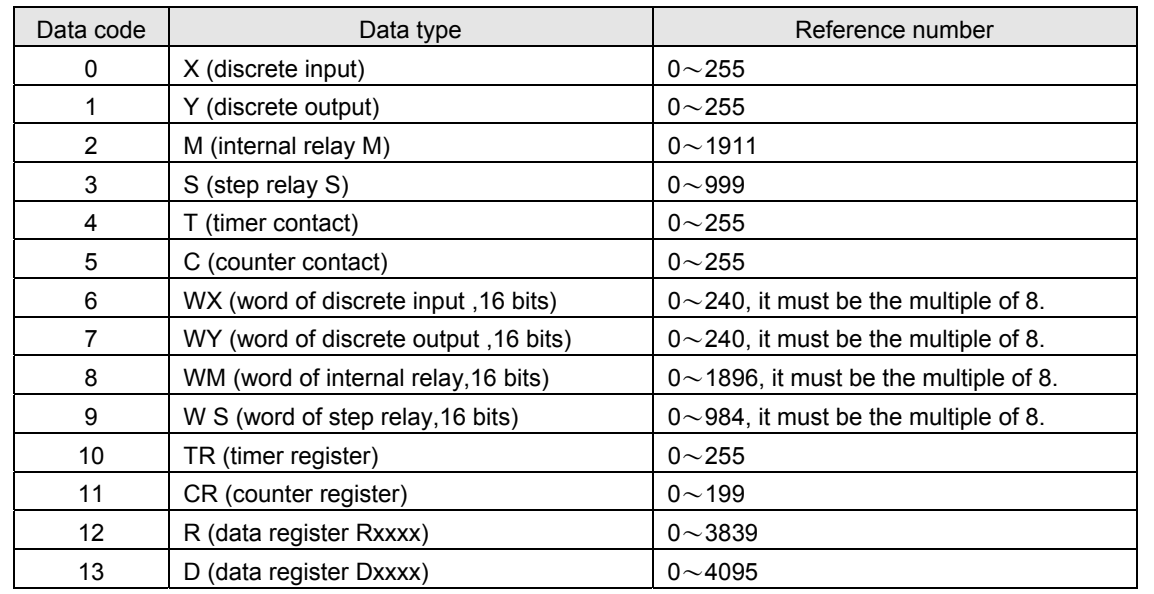

Note **:** The data type for master and slave must be consistent. i.e. if the master station is any value between 0 to 5, the slave station must also be any value between 0 to 5; if the master station is any value between 6 to 13, the slave station must also be any value between 6 to 13.

#### Explanation for the operand WR of FUN151:MD0

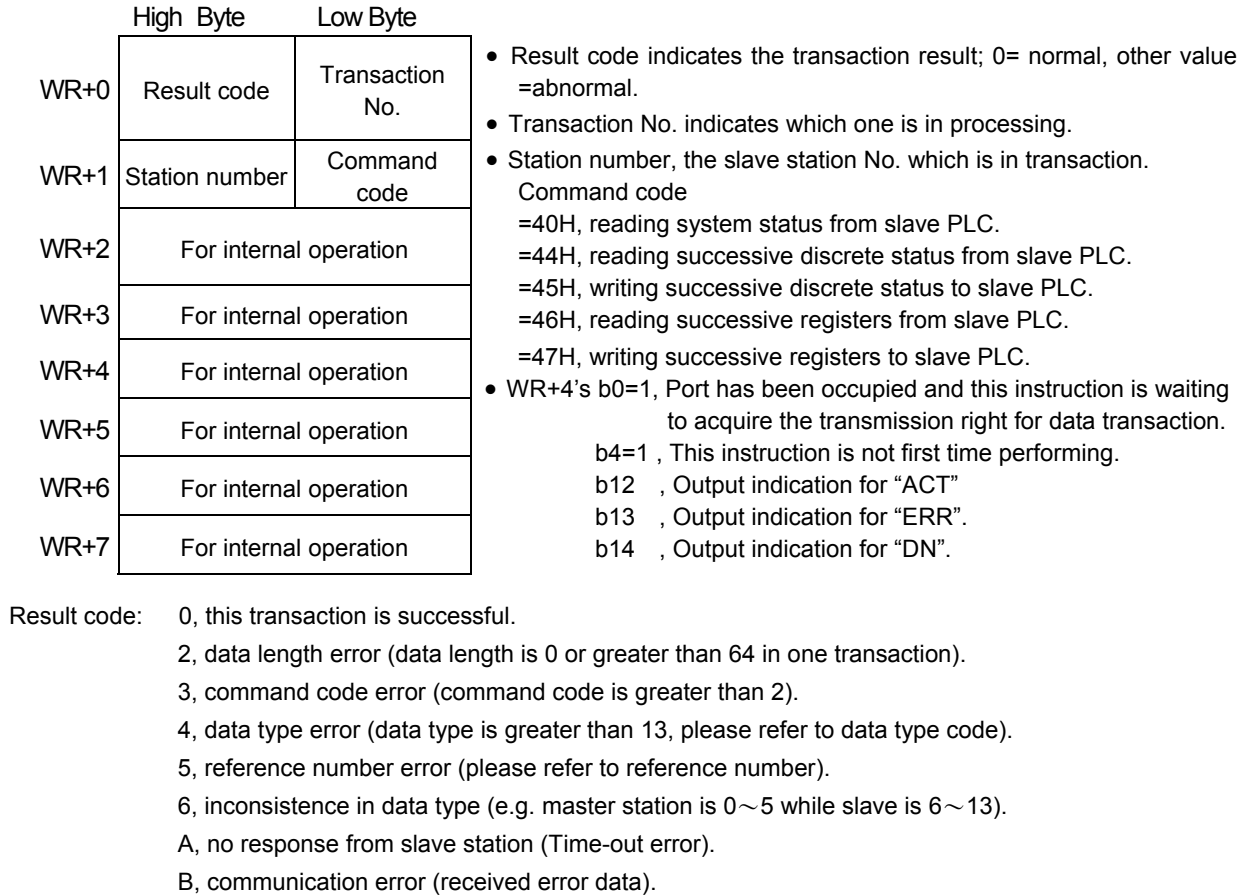

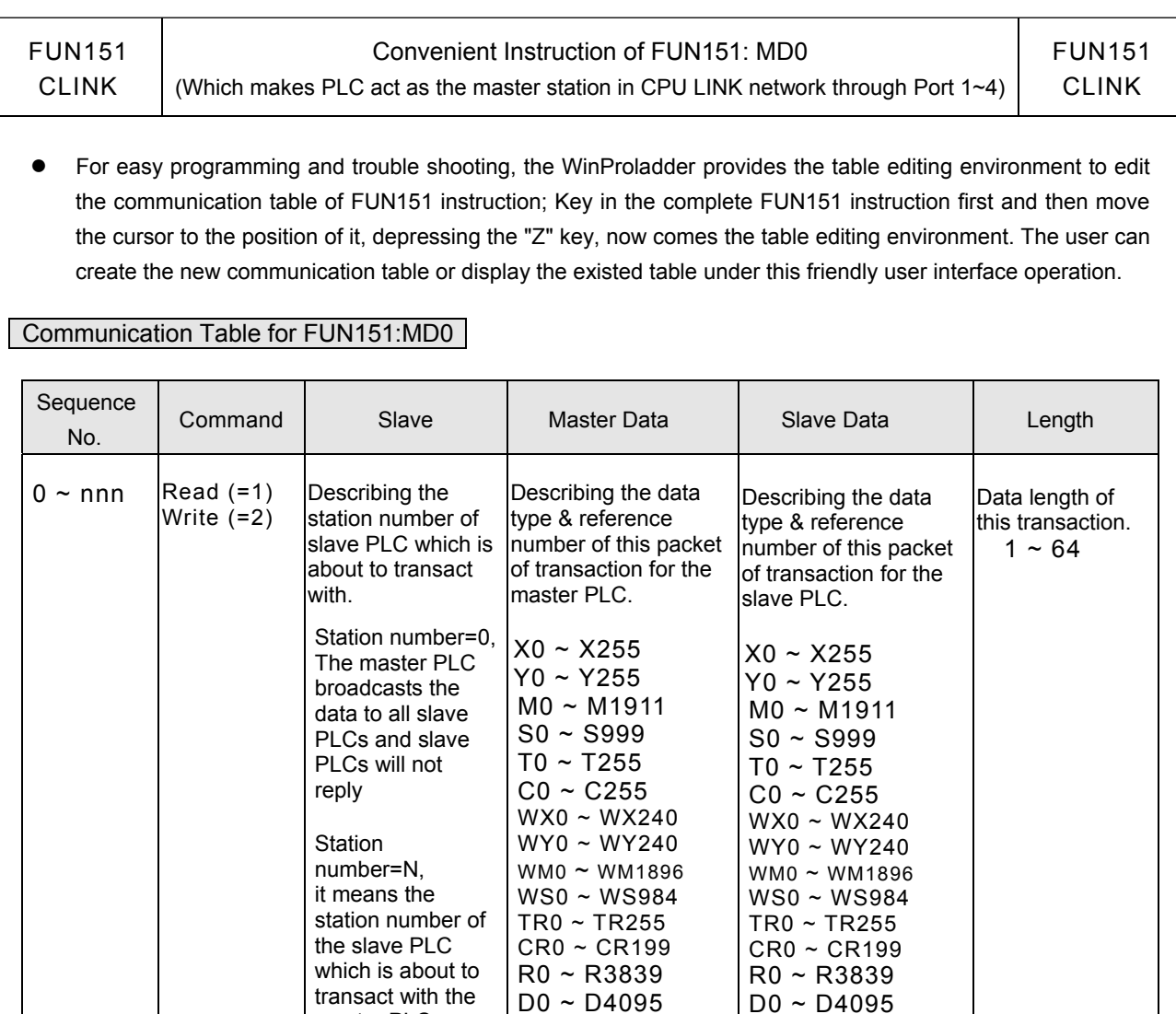

#### Explanation on program example

When execution control M1/M2/M3/M4 = ON, and corresponding port is not occupied by other communication instruction (M1960、M1962、M1936、M1938 = ON), CLINK instruction will start the data transaction. The M1960 \ M1962 \ M1936 \ M1938 is OFF during data transaction, and when the transaction is finished, the M1960、M1962、M1936、M1938 becomes ON. Employ the OFF↔ON change of M1960、M1962、 M1936⋅M1938 (FUN151 execution control "ENU" T means starting) may automatically starts for every packet of data transaction successively (when the last packet of transaction is completed, it will automatically return to the first packet of transaction to obtain the automatic cycling transmission).

● Output Indicators **:** 〝ACT〞ON:Transaction is in progress 〝ERR〞ON:Error occurred (Refer to the result code) 〝DN〞ON:One transaction finished

master PLC

 $N=1$  ~ 254

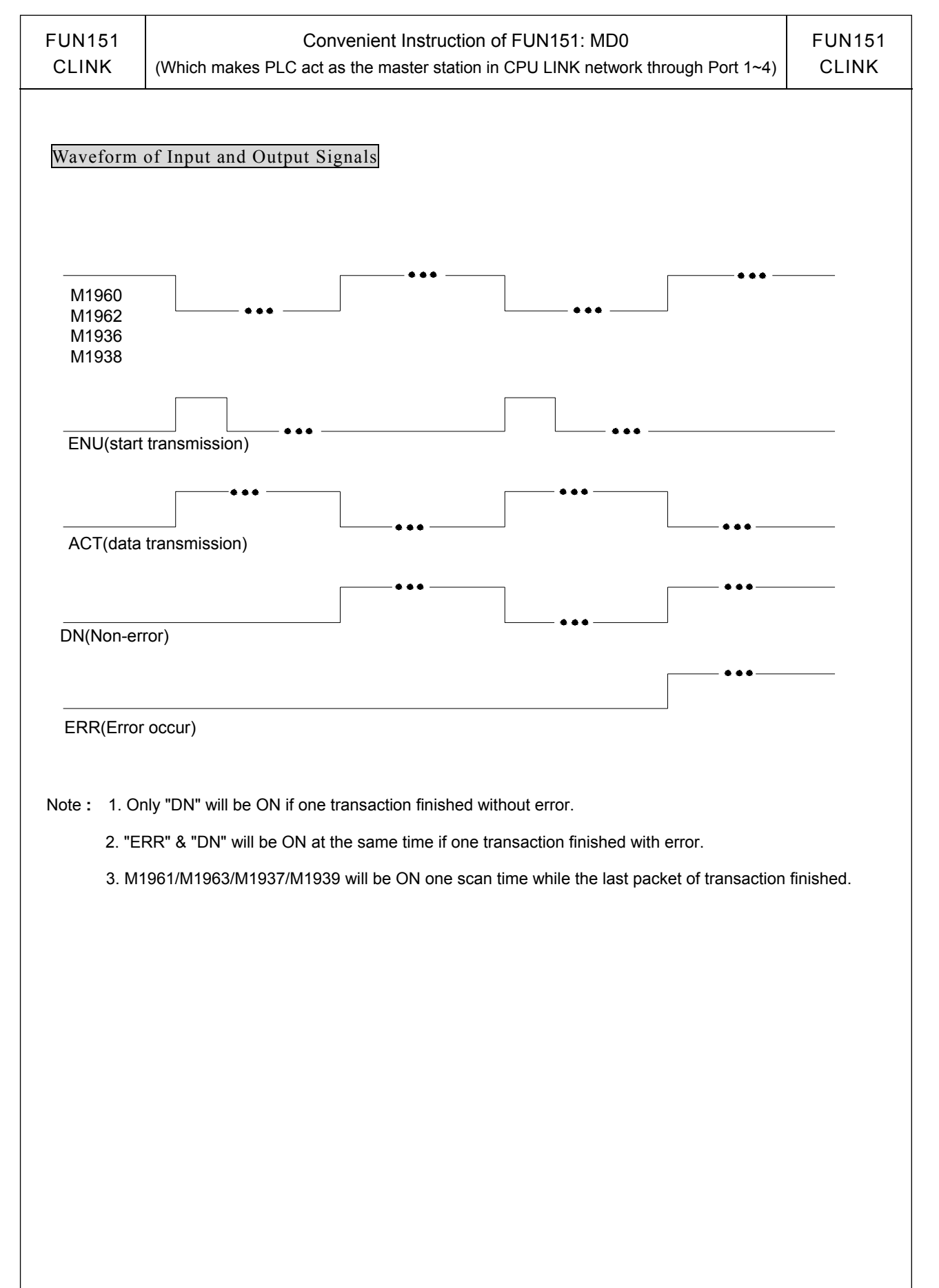

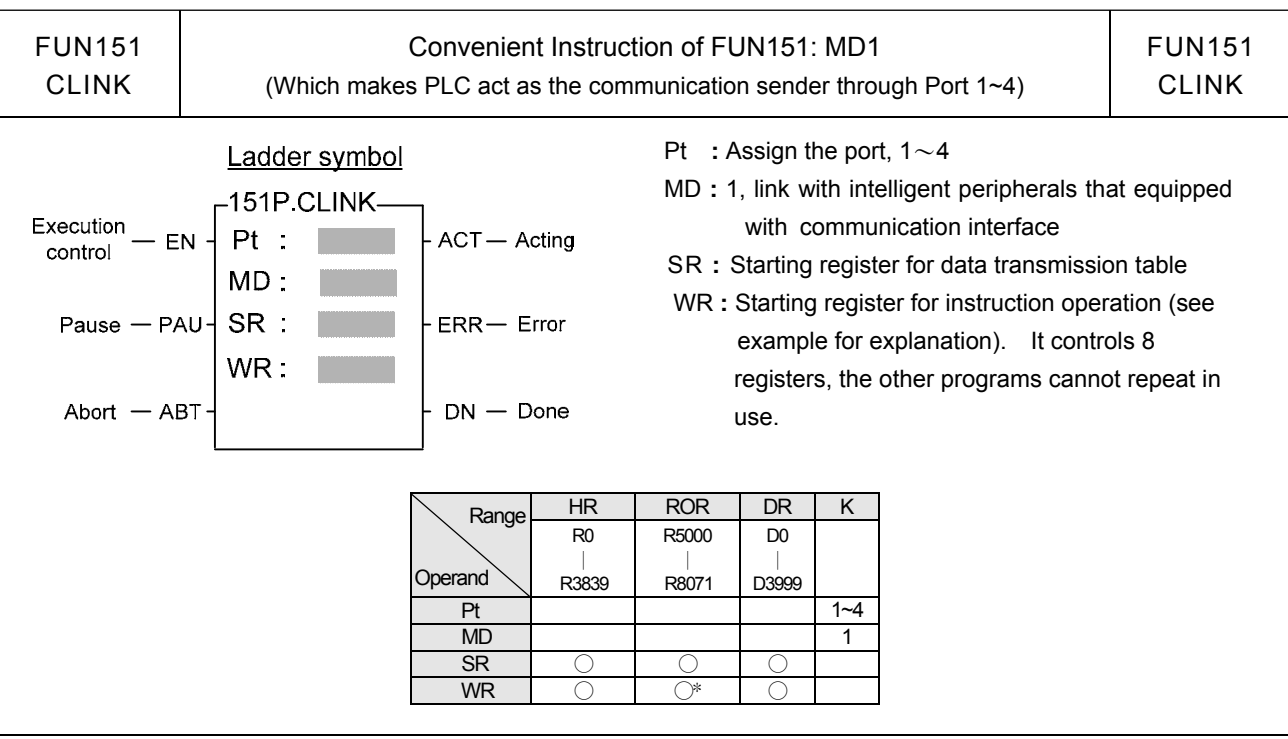

#### **Descriptions**

- 1. FUN151:MD1, it makes PLC act as the communication sender to link with the intelligent peripherals that equipped with communication interface.
- 2. A master PLC may connect to multi sets of peripherals that have identical communication protocol through the RS-485 interface.
- 3. The communication protocol/format is written with LADDER program, which must be consistent with the linked peripherals.
- 4. When execution control 〝EN〞changes from 0→1 and both inputs "PAU" and "ABT" are 0, and if Port 1/2/3/4 hasn't been controlled by other communication instructions [i.e. M1960 (Port1) \ M1962 (Port2) \ M1936 (Port3)  $\cdot$  M1938 (Port4) = 1], this instruction will control the Port 1/2/3/4 immediately and set the M1960  $\cdot$ M1962、M1936、M1938 to be 0 (which means it is being occupied), then going on a packet of data transaction immediately. If Port 1/2/3/4 has been controlled (M1960、M1962、M1936、M1938 = 0), then this instruction will enter into the standby status until the controlling communication instruction completes its transaction or pause/abort its operation to release the control right (M1960、M1962、M1936、M1938 =1), and then this instruction will become enactive, set M1960、M1962、M1936、M1938 to be 0, and going on the data transaction immediately.
- 5. During transaction, if the "PAU" input becomes 1, this instruction will pause and release the control right (set M1960  $\cdot$  M1962  $\cdot$  M1936  $\cdot$  M1938 = 1) after it completed the transmission of the on-going data.
- 6. During transaction, if the "ABT" input becomes 1, this instruction will abort the transmission and release the control right immediately (set M1960/M1962/M1936/M1938 = 1).
- 7. While transaction is going, the output indication "ACT" will be ON.
- 8. When a packet of data transaction is finished (transmission finished or "transmit then receive" completed), if there is error occurred, the output indication "DN" & "ERR" will be ON.
- 9. When a packet of data transaction is finished (transmission finished or "transmit then receive" completed), if there is no error occurred, the output indication "DN" will be ON.

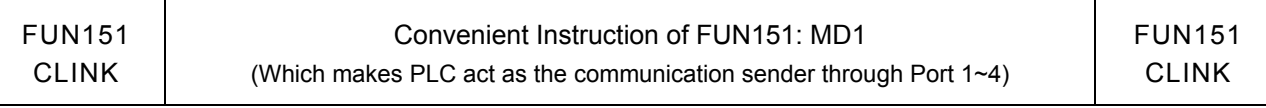

#### 【Interface Signals】

Dedicated Relays and Registers for corresponding port **:**

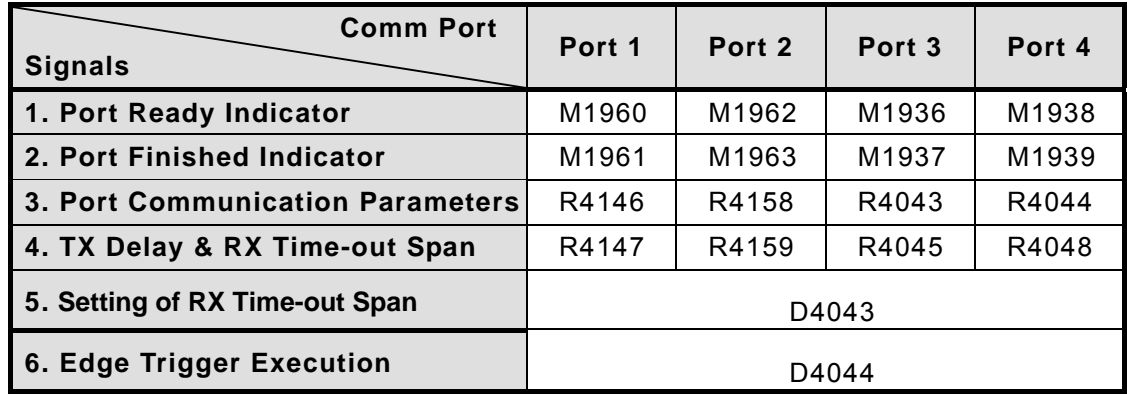

#### **1. Port Ready Indicator**:This signal is generated from CPU.

ON, it represents that port is free and ready.

OFF, it represents that port is busy, data transaction is going.

#### **2. Port Finished Indicator**:This signal is generated from CPU.

ON, it means data transaction has been completed.

#### **3. Port Communication Parameters :**

 The register is for communication parameters setting of corresponding. port. (please refer to the chapter of communication parameters setting).

#### **4. TX Delay & RX Time-out Span**:

 $\overline{\phantom{a}}$ 

 The content of Low Byte defines the receive Time-out span of CLINK instruction; its unit is 0.01 second (the default is 50, which means 0.5 second).

 The CLINK instruction employs receive Time-out span to judge whether the slave station on line or not. When the master PLC sent out the read/write command to the slave station, the slave station didn't reply within this period means that there is abnormal event in communication called Time-out. When there are multi-drop linking, properly adjust this value (greater than 1 scan time of the slave station with the longest scan time) to shorten the communication response time among the active linking stations if there are many slave stations power off (The time-out cases will happen).

The content of High Byte makes no sense at this mode.

#### **5. Setting of RX Time-out Span:** Please refer this chapter, page 13-4~13-5 for details

- **6. Edge Trigger Execution:** Please refer this chapter, page 13-5~13-6 for details
- ※When receiving message without ending code, and if M1956=1, then R4148 high byte of the received Time-out span setting is used to determine whether a data have been received or not, the unit is 0.001 second (default is 0CH, 12mS).

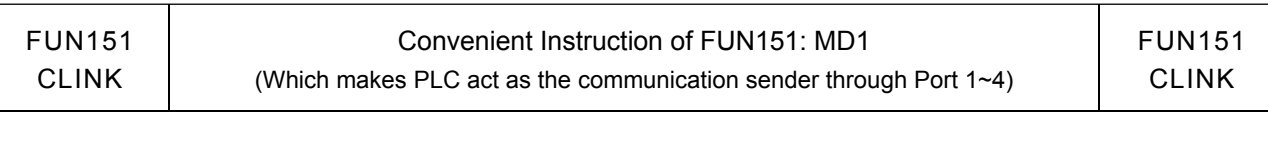

#### Program example for loop back test

 PLC station A sends data to PLC station B (PLC station B sends the received original data back to the PLC station A, loopback test), and checks whether the responding message of PLC station B is the same as its original data that had sent out; therefore, it can do simple test on software and hardware of PLC Port1 whether it is normal and error free.

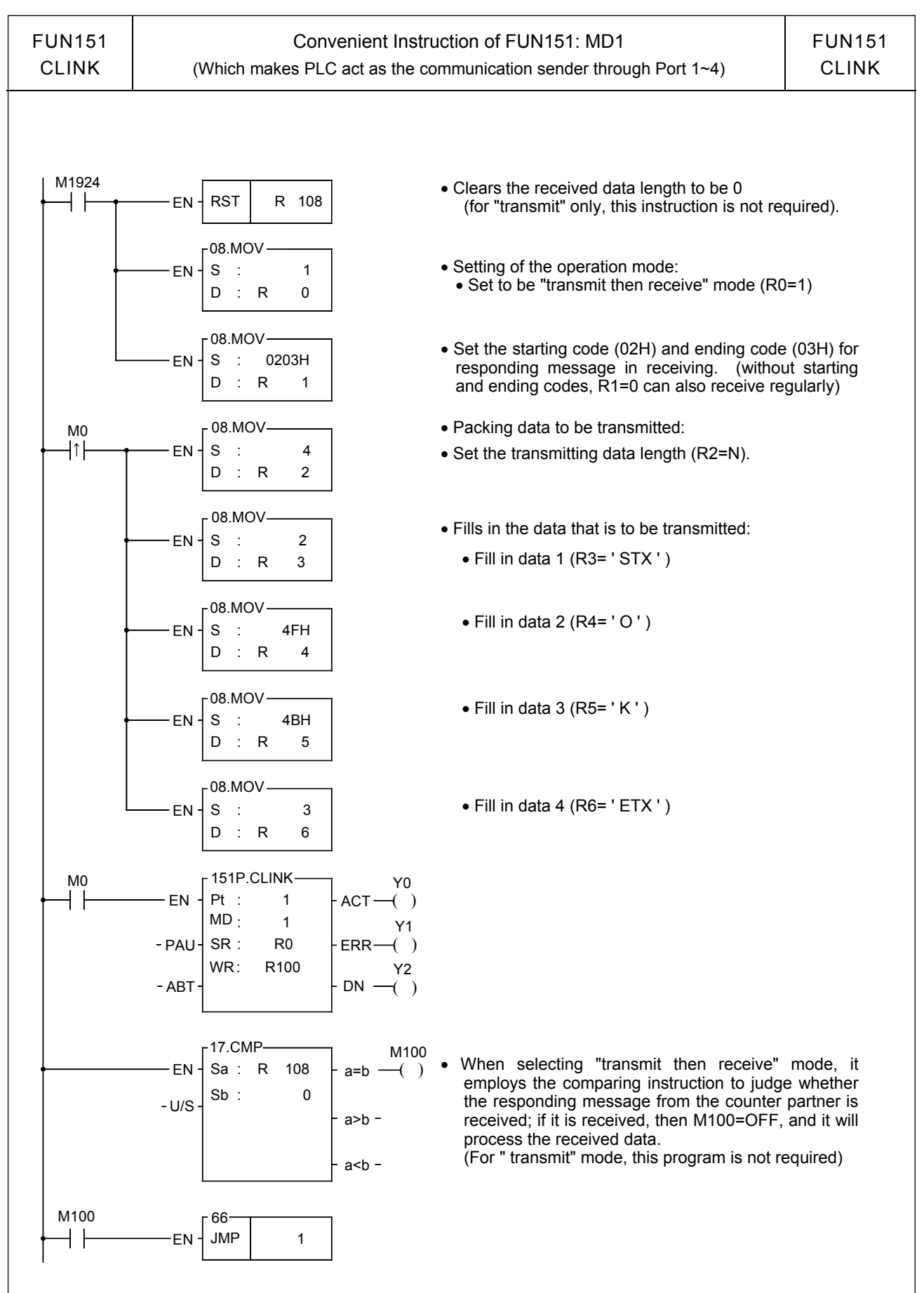

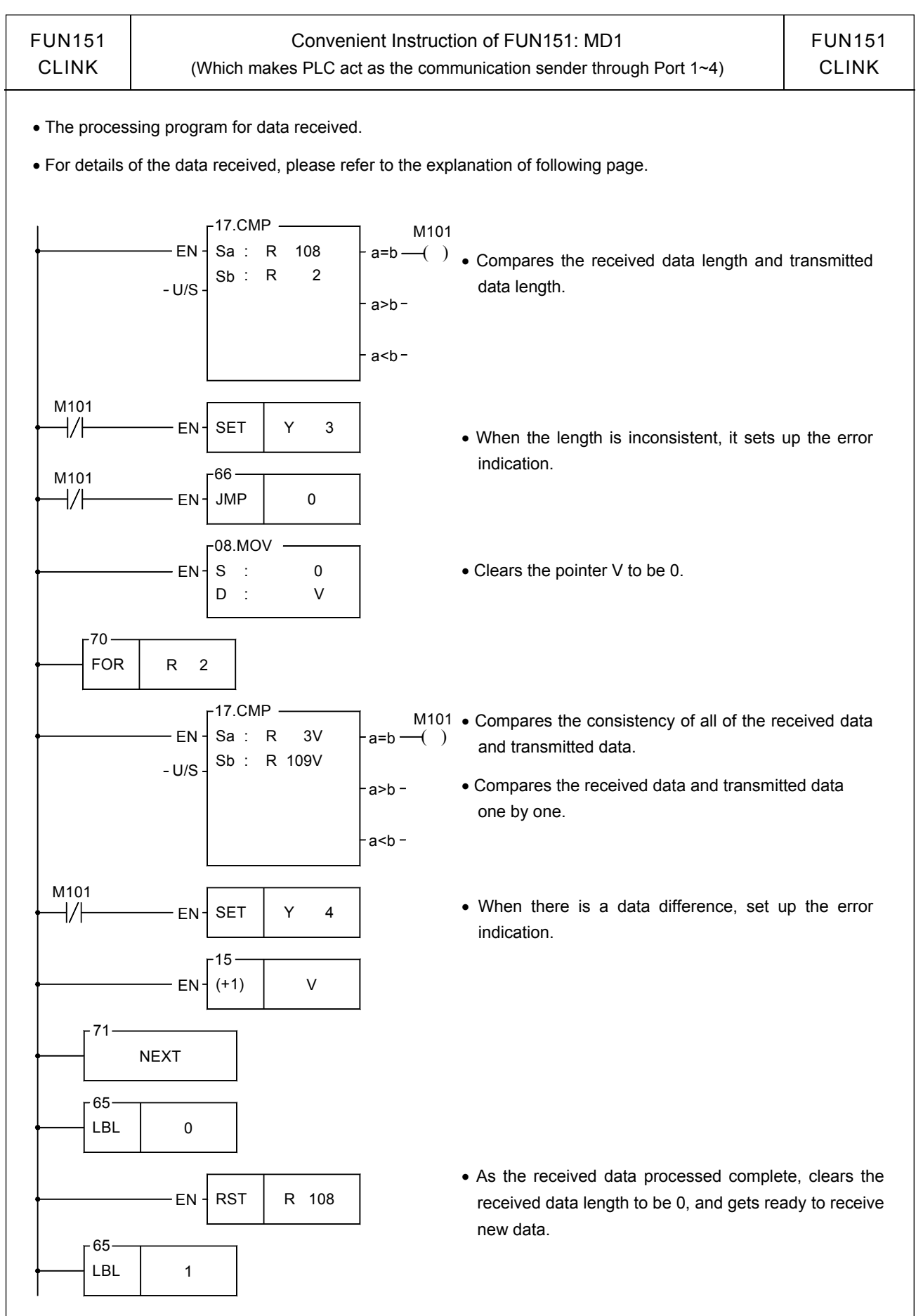

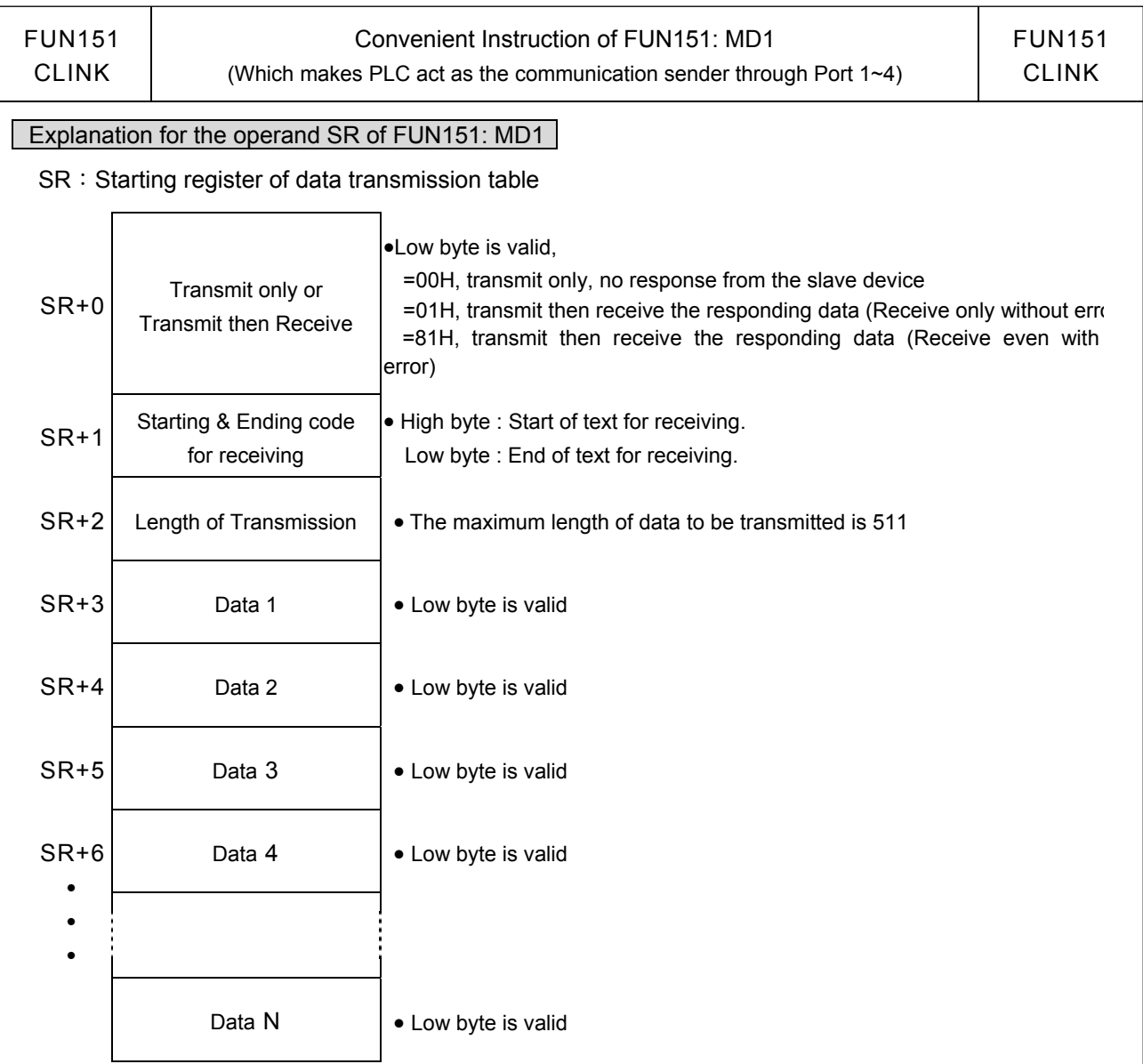

Note 1 : When selecting the transmit-only mode, the Starting /Ending code of receiving is meaningless.

- 2 **:** When it is in the "transmit then receive" mode, before the starting of transmission, it must first to estimate the starting and ending code of responding message from communication partner and write them into the receiving starting/ending code register (e.g. SR+1=0203H, 02H stands for starting code and 03H for ending code), so as to ensure the correct message frame receiving. The communication protocol with starting/ending code makes the identifying of every packet of messages easy, and the communication program is simple and efficient.
- 3 **:** When it is in the "transmit then receive" mode, fills the high byte of starting/ending code register with 0 if no starting code in responding message; if no ending code in responding message, fills 0 to the low byte of starting/ending code register. Adjusts the high byte of R4148 (message detection time interval) to judge whether a packet of data has been received completely; the unit is 0.001 second (the default is 0CH, 12mS).

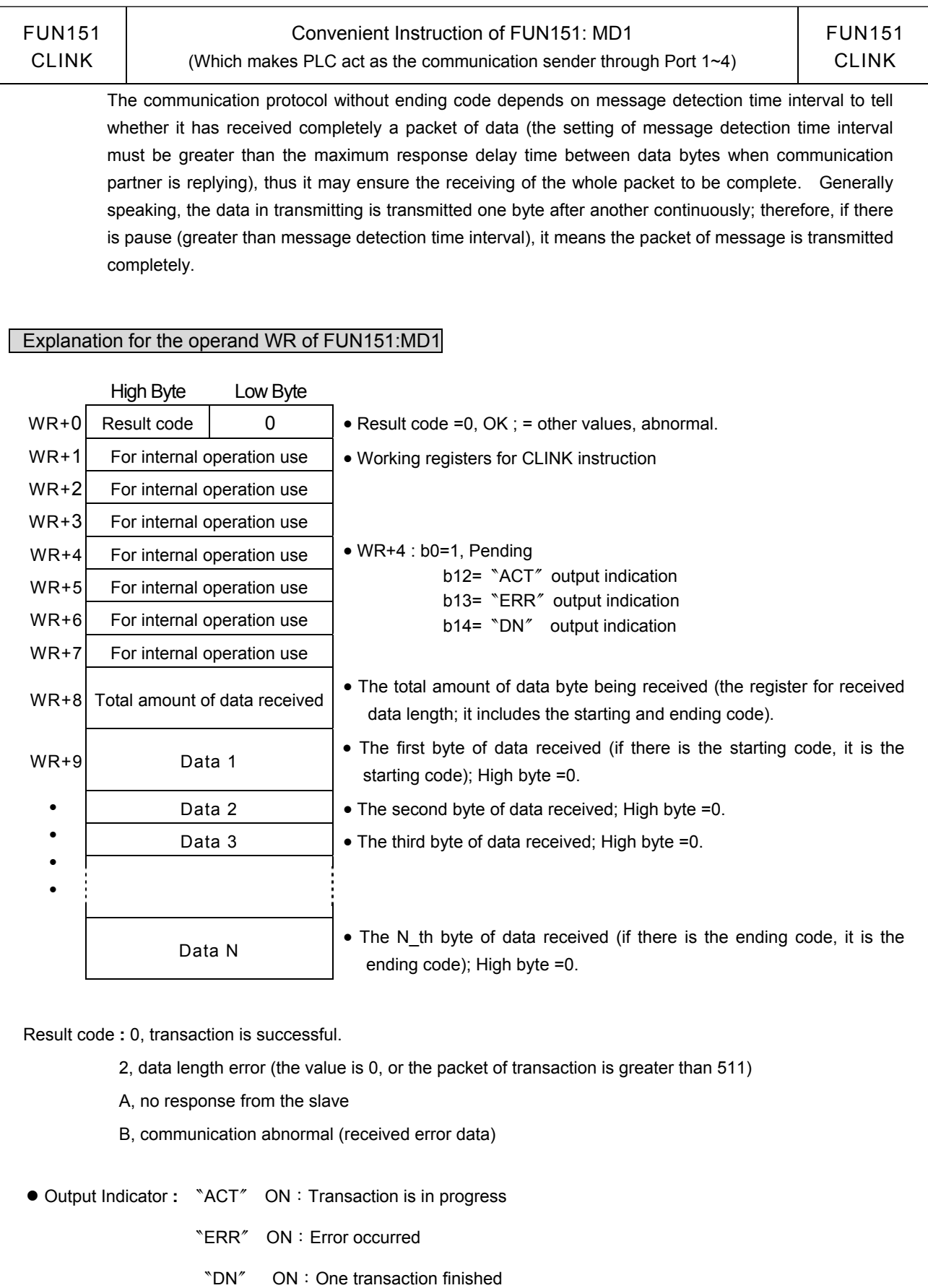

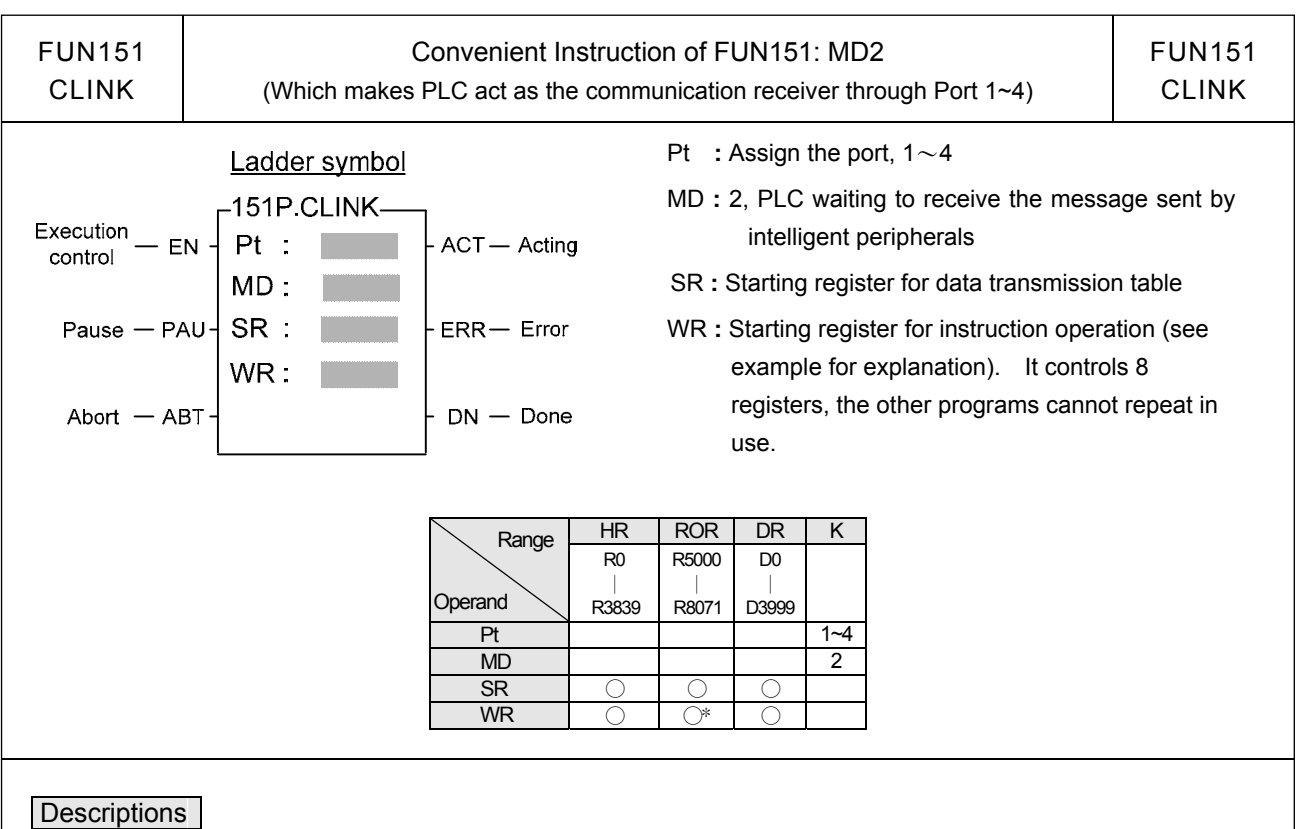

- 1. FUN151 **:** MD2 instruction provides Fatek PLC with ability to receive message sent by peripherals with communication interface at any time.
- 2. The communication protocol is written with LADDER program, which must be consistent to the peripheral device.
- 3. When execution control 〝EN〞changes from 0→1 and both inputs "PAU" and "ABT" are 0, and if Port 1/2/3/4 hasn't been controlled by other communication instructions [i.e. M1960 (Port1) · M1962 (Port2) · M1936 (Port3)  $\cdot$  M1938 (Port4) = 1], this instruction will control the Port 1/2/3/4 immediately and set the M1960  $\cdot$ M1962、M1936、M1938 to be 0 (which means it is being occupied). If Port 1/2/3/4 has been controlled  $(M1960 \cdot M1962 \cdot M1936 \cdot M1938 = 0)$ , then this instruction will enter into the standby status until the controlling communication instruction completes its transaction or pause/abort its operation to release the control right, and then this instruction will become enactive.
- 4. When the input "PAU" or "ABT" becomes 1, it gives up the receiving immediately (M1960、M1962、M1936、  $M1938 = 1$ ).
- 5. While it is in the receiving state, the output indication "ACT" is ON.
- 6. When a packet of data transaction finished (receive finished or receive then transmit completed), if there is error occurred, the output indication "DN" & "ERR" will be ON for one scan time.
- 7. When a packet of data transaction finished (receive finished or receive then transmit completed), if there is no error occurred, the output indication "DN" will be ON for one scan time.

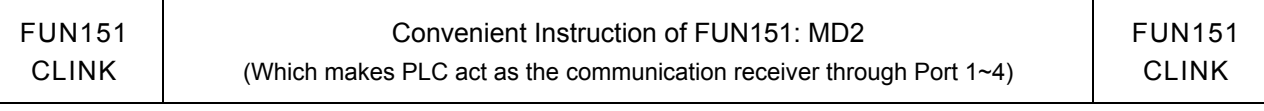

#### 【Interface Signals】

Dedicated Relays and Registers for corresponding port **:**

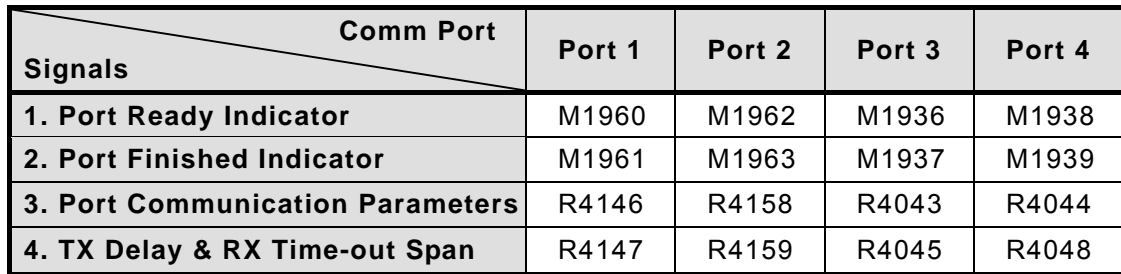

#### **1. Port Ready Indicator**:This signal is generated from CPU.

ON, it represents that port is free and ready.

OFF, it represents that port is busy, data transaction is going.

## **2. Port Finished Indicator**:This signal is generated from CPU.

ON, it means data transaction has been completed.

#### **3. Port Communication Parameters :**

 The register is for communication parameters setting of corresponding. port. (please refer to the chapter of communication parameters setting).

#### **4. TX Delay & RX Time-out Span**:

 The Low Byte defines the Time-out span of FUN151:MD2 instruction; its unit is 0.01 second (the default is 32H). When the PLC received the message and must respond to it (receive then transmit mode), but the LADDER program is unable to process and send out the responding message during this period of time, the CPU will give up response this time and automatically restore back to receiving state. When FUN151:MD2 is set to be "receive only" mode, this value is meaningless.

The content of High Byte makes no sense at this mode.

- Note 1 **:** Once FUN151 **:** MD2 activated, it will stay in receiving state all the time; unless the input signal of PAU" or "ABT" becomes ON, then it will escape from receiving state and stop receiving and waiting for next time it will be activated again.
	- 2 **:** When there is change on Starting/Ending code for receiving, it must make the input signal of PAU" or "ABT" becomes ON once, and re-activate the receive control "EN" from 0→1 to start message receiving

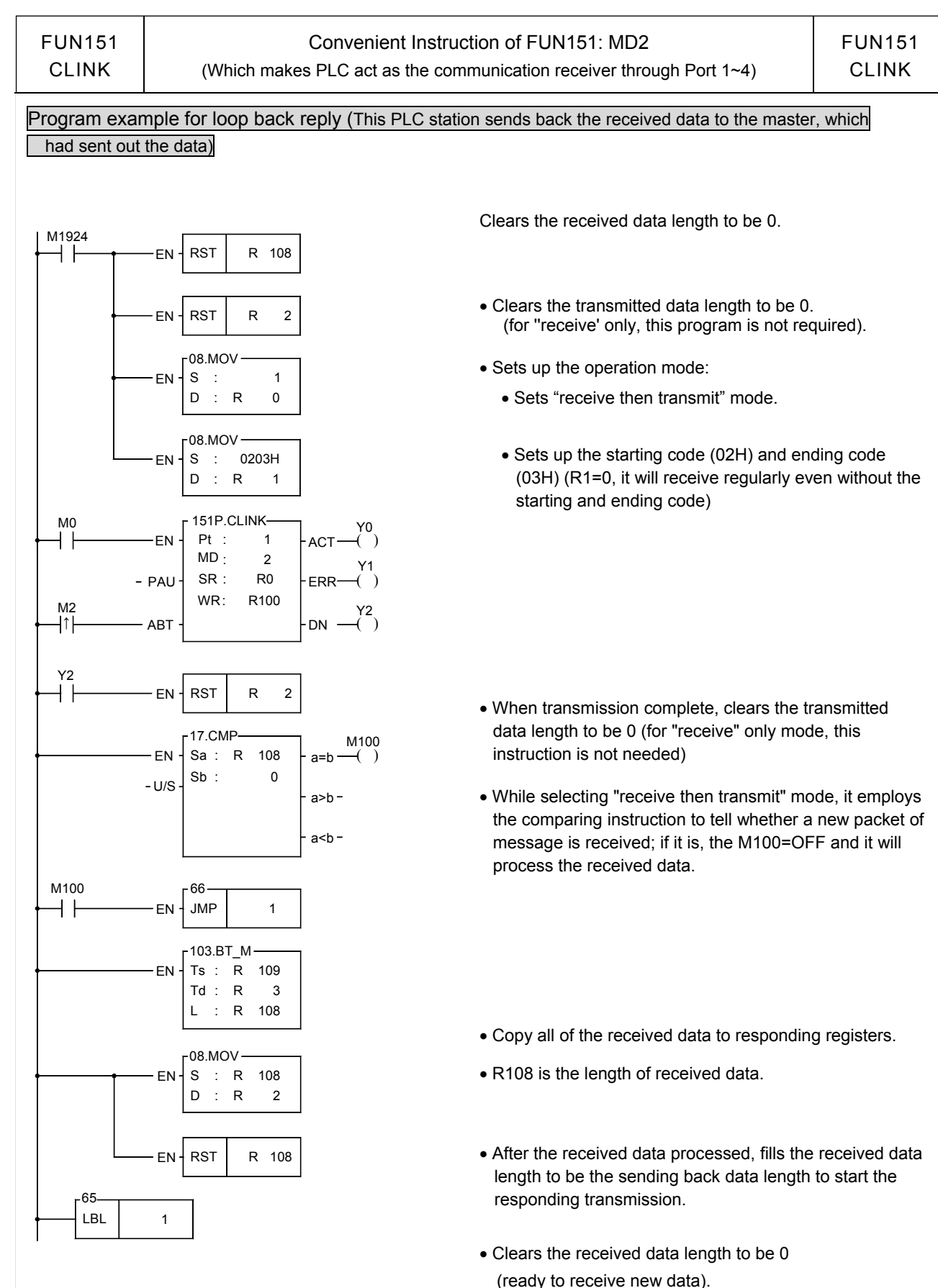

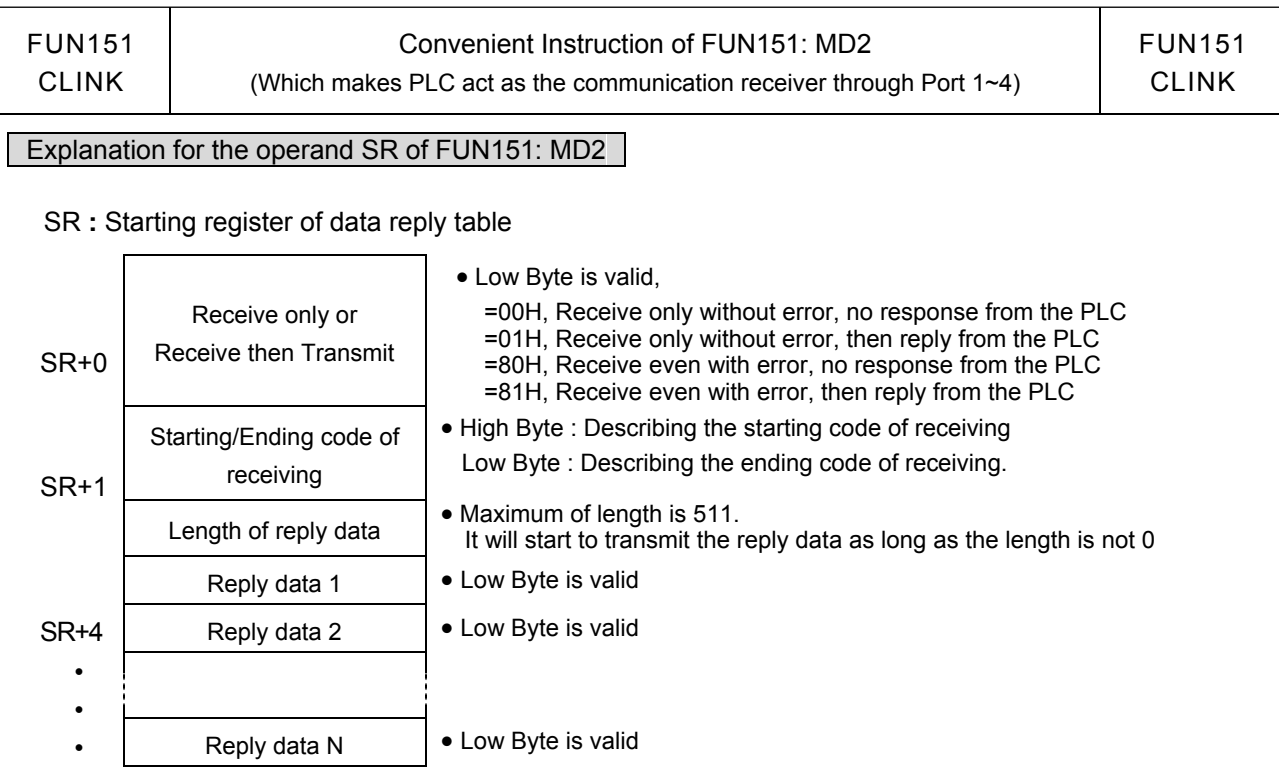

- Note 1 **:** When selecting the "receive only" mode, CPU fills the received data into the receiving registers and set the length after it has received a packet of message, and starts to receive the next packet of message immediately.
	- 2 **:** When selecting the "receive then transmit" mode, CPU fills the received data into the receiving registers and set the length after it has received a packet of message; then it starts to wait for the reply data length which is not zero to start transmitting reply data (therefore when select this mode, it must control the reply data length to be zero before the reply data completely filled into the reply registers; when the reply data fills into the reply registers finished, it may then set the length of reply data).
	- 3 **:** It must fills the starting code and ending code into the starting/ending code register before the starting of receiving (e.g. SR+1=0A0DH, 0AH stands for starting code and 0DH for ending code), so as to ensure it to be free from receiving error.

The communication protocol with starting/ending code makes the identifying of every packet of messages easy, and the communication program is simple and efficient.

- 4 **:** If the receiving message without starting code, fills the high byte of starting/ending code with 0; if the receiving message without ending code, fills the low byte of starting/ending code with 0. Adjusting High Byte of R4148 (new message detection time interval) to detect whether a packet of message has been received completely, the unit is 0.001 second (default is 0CH, 12 mS). The communication protocol without ending code depends on new message detection time interval to tell whether it has received completely for a packet of data (the setting of new message detection time interval must be greater than the maximum delay time between data bytes to be received), thus it may ensure the receiving of the whole packet to be completed. Generally speaking, the data in transmitting is transmitted one byte after another continuously; therefore, if there is pause (greater than new message detection time interval), it means that the packet of message is transmitted completely.
- 5 **:** When selecting "receive only" mode, if the receiving message has no ending code, the interval between every packet of data sent by the sender must be greater than the receiver's new message detection time interval, otherwise the receiver won't be able to distinguish between each packet of data correctly.

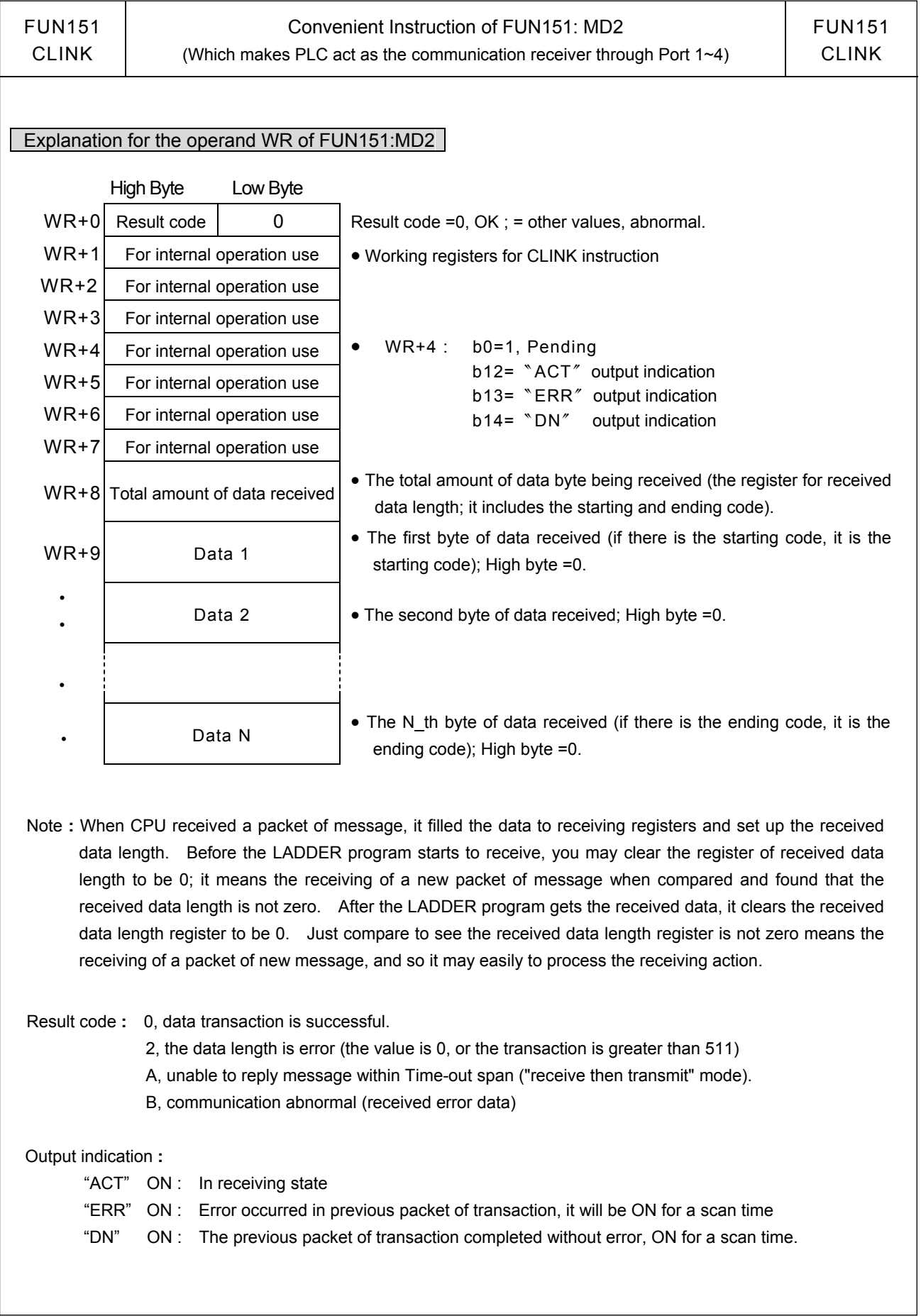

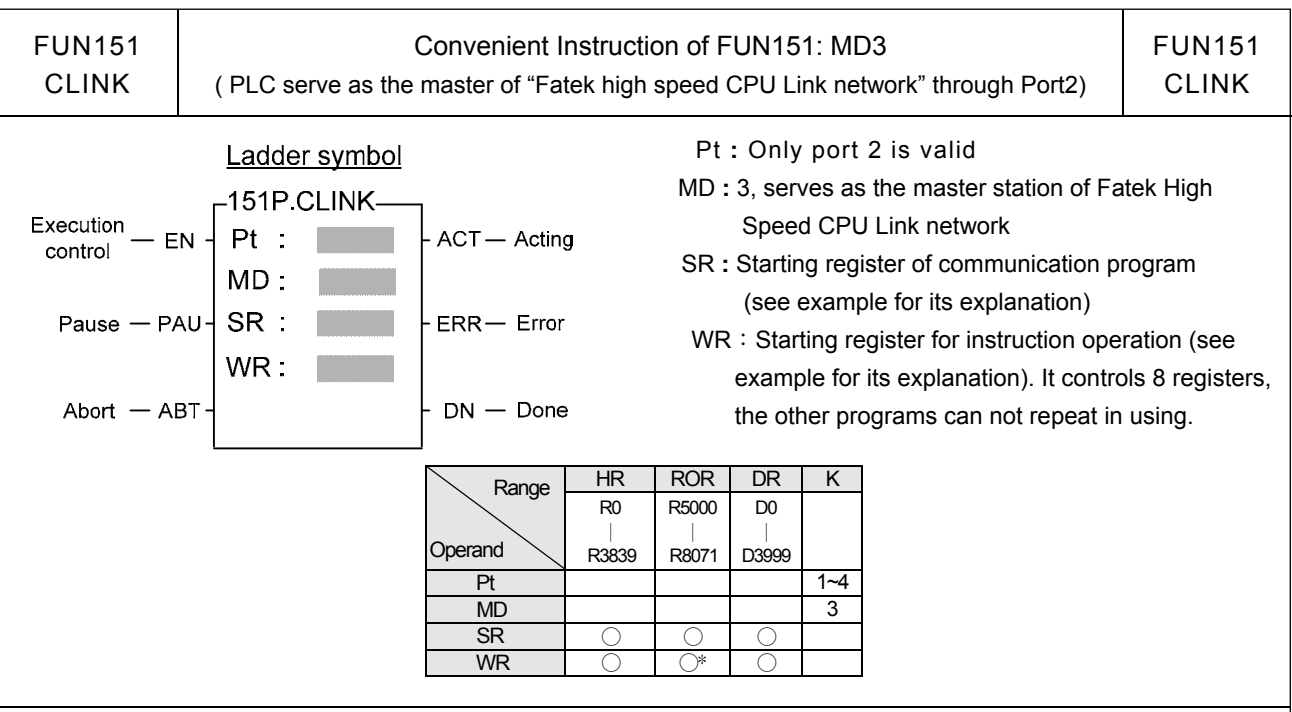

#### **Descriptions**

- 1. FUN151 **:** MD3, it provides high speed data sharing between Fatek's PLC (data response time will not be influenced by the scan time of PLC).
- 2. A master PLC can link with 254 slave PLCs at the most to share data through the RS-485 interface.
- 3. FUN151 **:** MD3 is required only by master PLC, not by the slave PLC.
- 4. The station number of master PLC must be No.1, or it should be assigned by R4054 register if which is not No.1 but need to be as the master.
- 5. The setting of M1958 for slave PLC must be ON (M1958 OFF is for non-high speed link), but it's not necessary for master PLC.
- 6. In high speed linking, the maximum Baud Rate is 921.6K bps and minimum is 38.4K bps (adjustable); the data bit is fixed at 8 Bits. Data is transmitted with binary code (which is twice time as fast as ASCII Code), and the error checking is adopting CRC-16, which is more reliable than Checksum.
- 7. The principle of high speed linking data transmission is based upon the COMMON DATA MEMORY concept to design; e.g. as the master PLC sent out the content of R0 to R31, .the contents of R0~R31 for all the slave PLCs will be the same as the master's; when slave PLC no.2 sent out the contents of R32 $\sim$ R47, the R32 $\sim$ R47 contents of master PLC and other slave PLCs will be the same as PLC station no.2's, etc.
- 8. When PLC is in STOP mode, the Port 2 enters into the standard interface mode that it can connect to WinProladder, MMI, or graphic supervisor (the communication parameter is set by R4158).
- 9. It employs the program coding or table filling method to plan for data flow control; i.e. for what kind of data being sent from which PLC station to all the PLC on line, it takes only 7 registers (5 of which is being physically used, and 2 reserved) to define; every 7 registers define once communication transaction.
- 10. When execution control "EN" changes from 0→1 and both pause "PAU" and abort "ABT" are 0, this instruction will control Port 2 and set M1962 to be "0" (being controlled) and processing the data transaction immediately, suppose the Port 2 is not controlled by other communication instruction (M1962=1). If Port 2 is being controlled (M1962=0), this instruction will enter into wait state until the controlling instruction completes the transmission or pause/abort the operation to release the control right (M1962=1); then it enacts from wait state, engages in the transmitting transaction and sets M1962 to be "0".

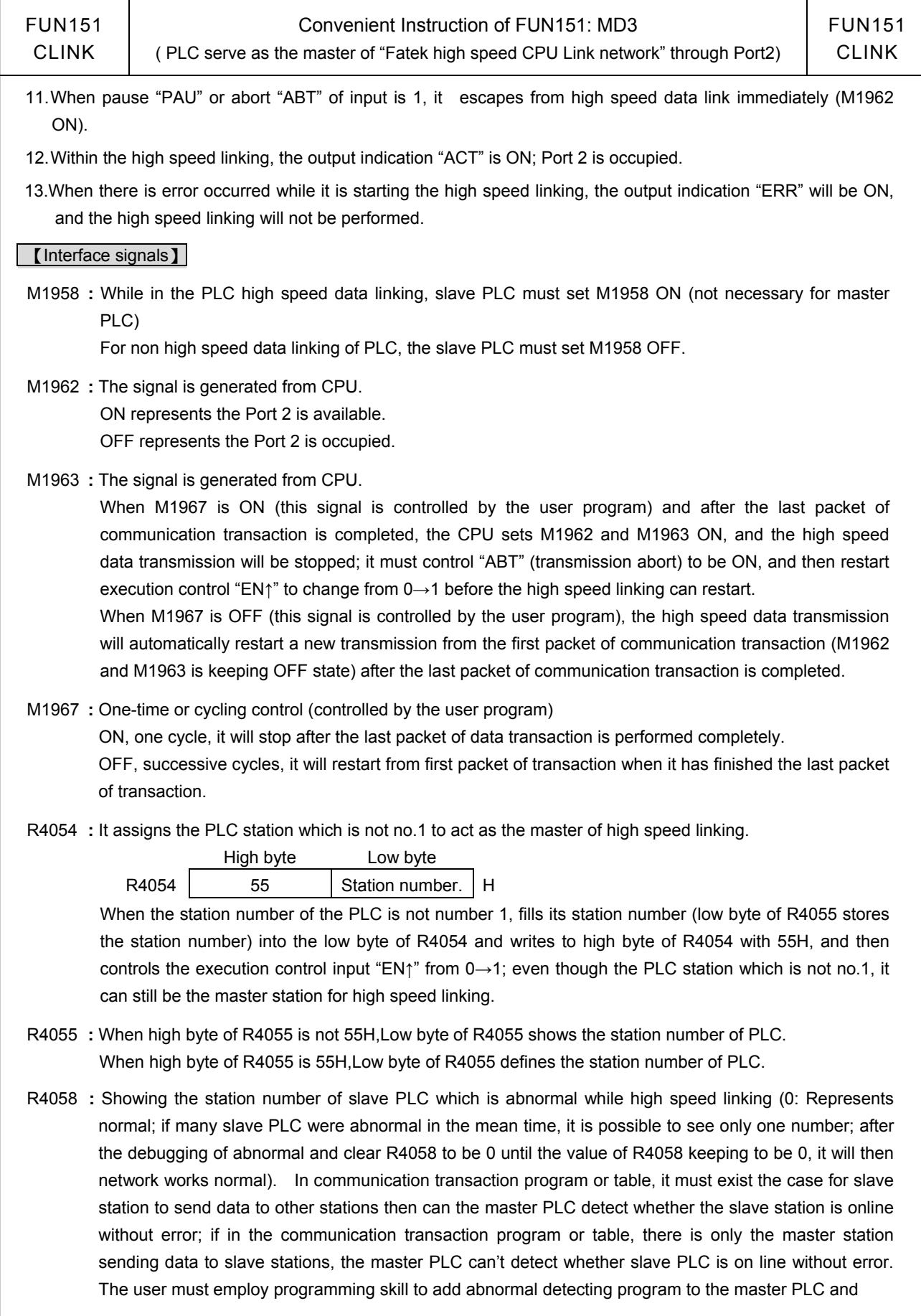

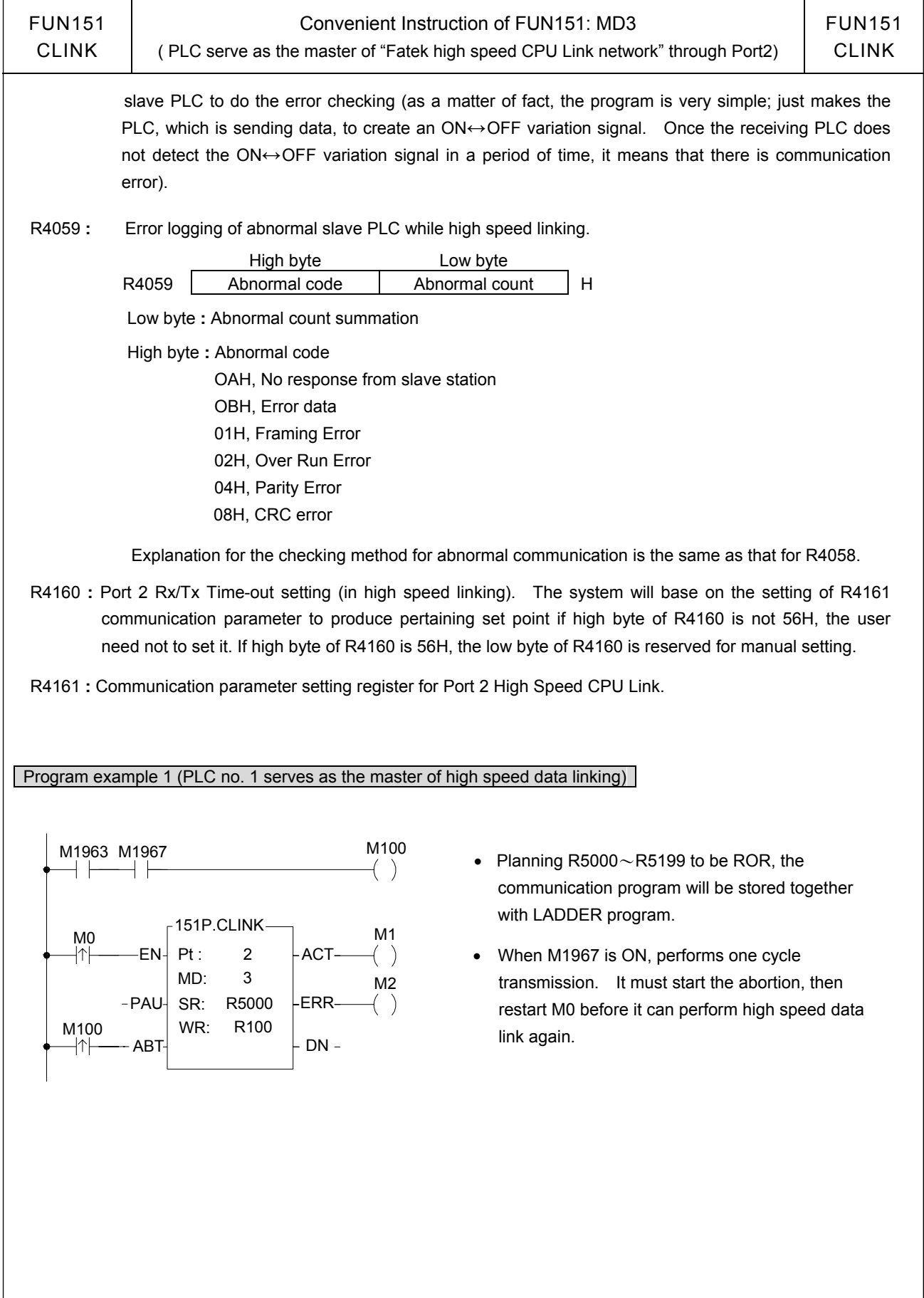

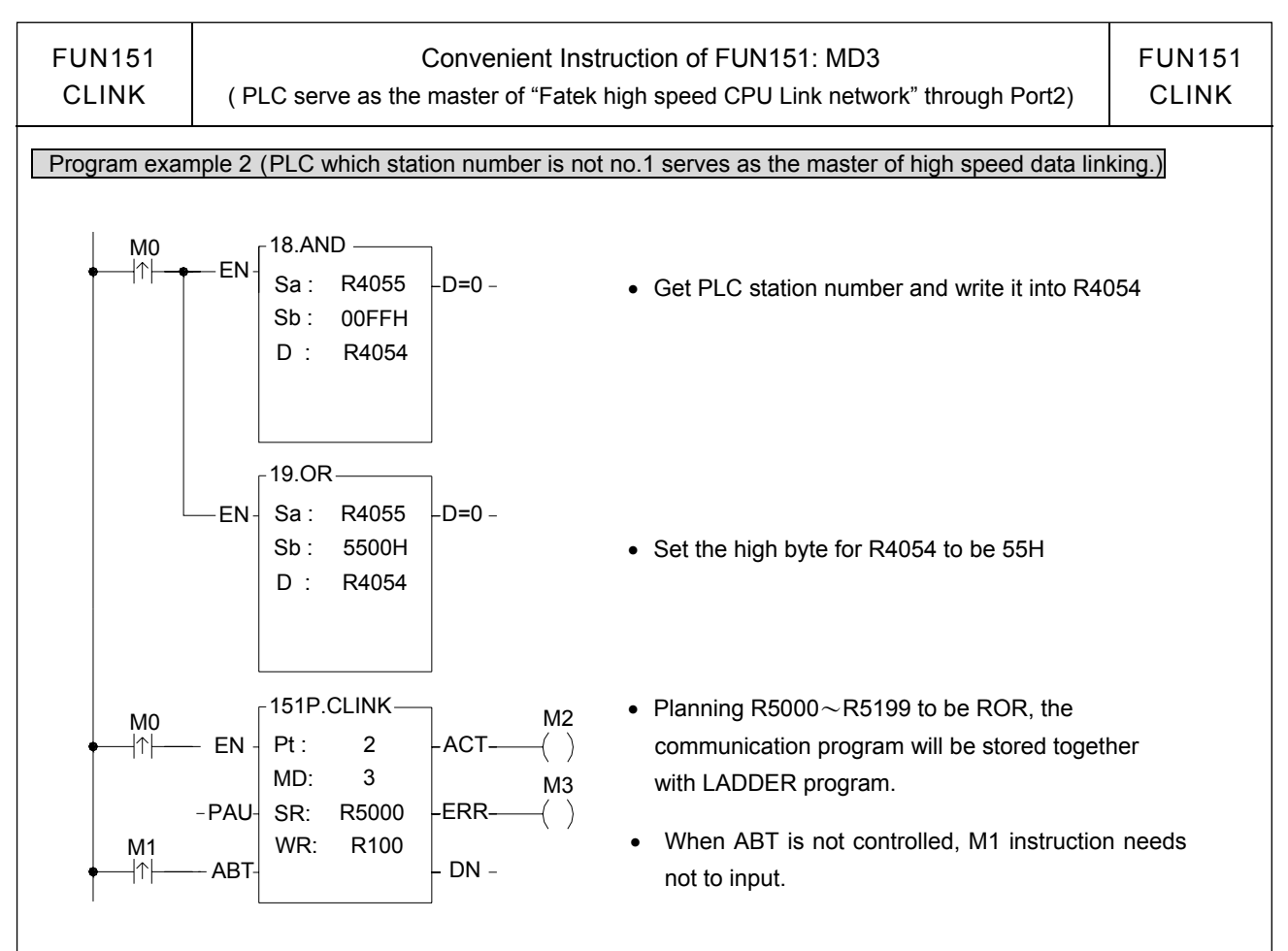

#### Program example 3

 The same machine sets or equipments (with same LADDER program) perform multi-station data collection or distributed control through RS-485 high speed linking.

 The principle for high speed data linking is based on COMMON DATA MEMORY concept to design; while designing, it must devise a successive data block and evenly distributed to respective PLCs to do data exchange among PLCs. e.g.:

 R1000~R1031**:** The data block of PLC no. 1 (through high speed linking, the other PLCs' content of  $R1000 \sim R1031$  become the same as that of PLC no.1).

 R1032~R1063: The data block of PLC no. 2 (through high speed linking, the other PLCs' content of  $R1032 \sim R1063$  become the same as that of PLC no.2).

For example, get the production data (stored at  $R0 \sim R31$ ) from each machine set, and collectively gathering R1000~R1639 (suppose there are 20 sets linking) stored in master PLC through RS-485 high speed data linking; it needs merely the master PLC of high speed linking to connect to MMI or graphic supervisor, then it can monitor and store, for follow up processing, the production data of respective machine sets with real time effect.

• • • • • •

Note **:** If it is simply for data collection and monitoring and no need to do real time control, employs the FUN151: MD0 can easily and concisely accomplish the assignment; when requiring real time control or supervisoring , it must employ FUN151: MD3 to accomplish a speedy, precisely controlling demand.

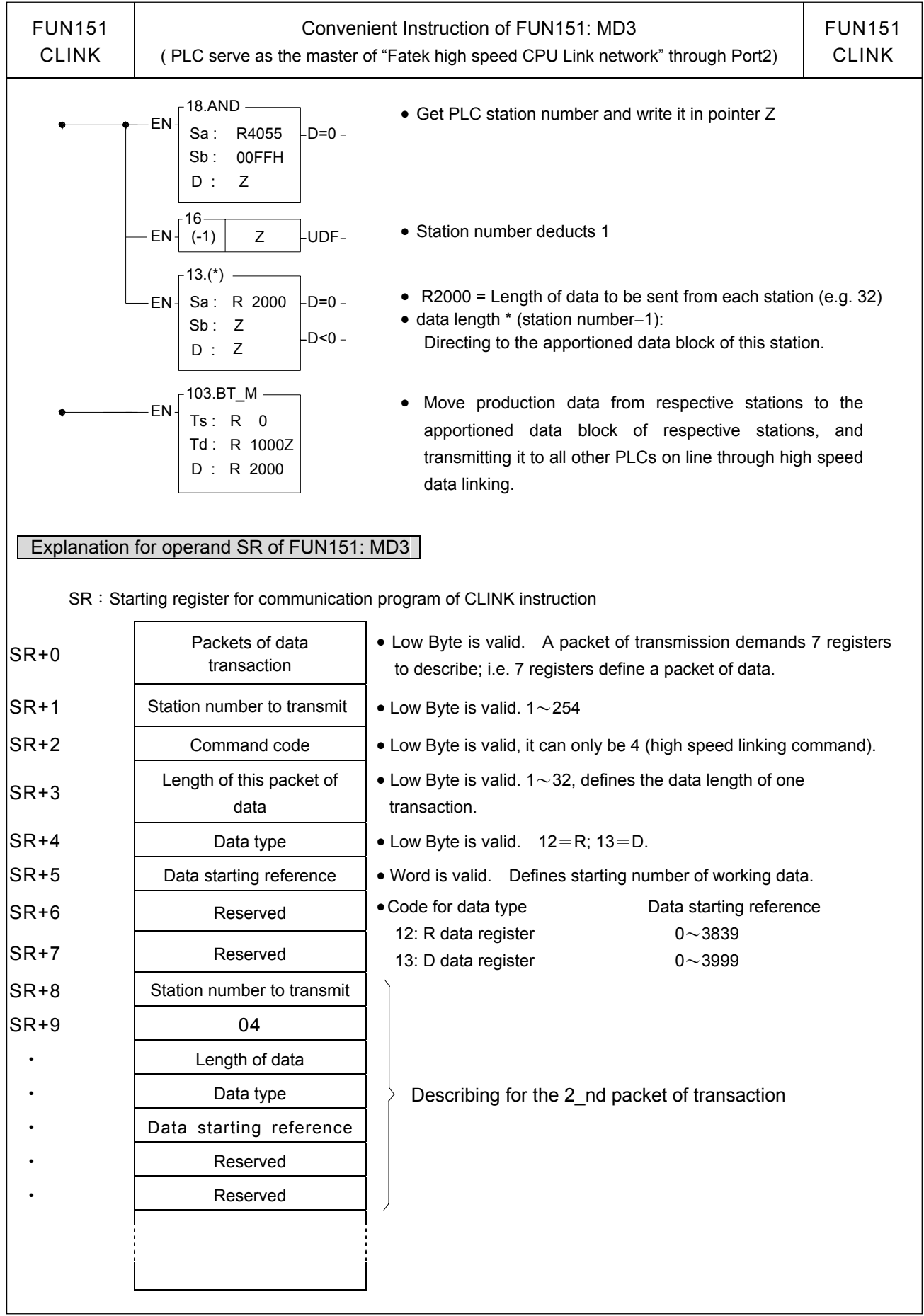

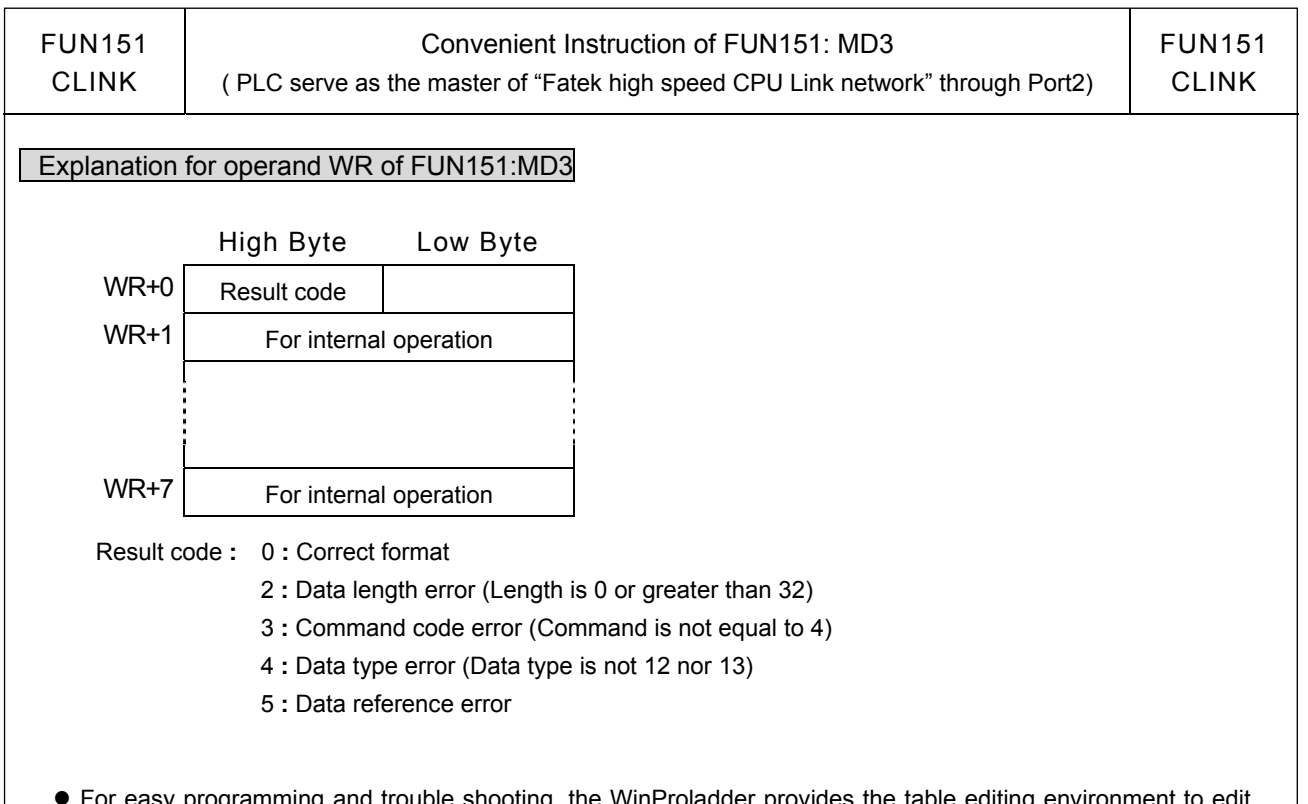

 ● For easy programming and trouble shooting, the WinProladder provides the table editing environment to edit the communication table of FUN151 instruction; Key in the complete FUN151 instruction first and then move the cursor to the position of it, depressing the "Z" key, now comes the table editing environment. The user can create the new communication table or display the existed table under this friendly user interface operation.

#### Communication Table for FUN151:MD3

※ Only Port 2 is valid for FUN151:MD 3

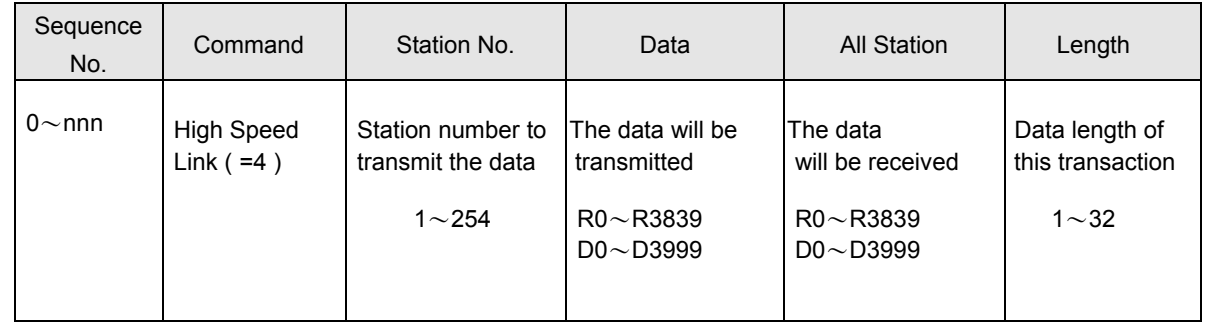

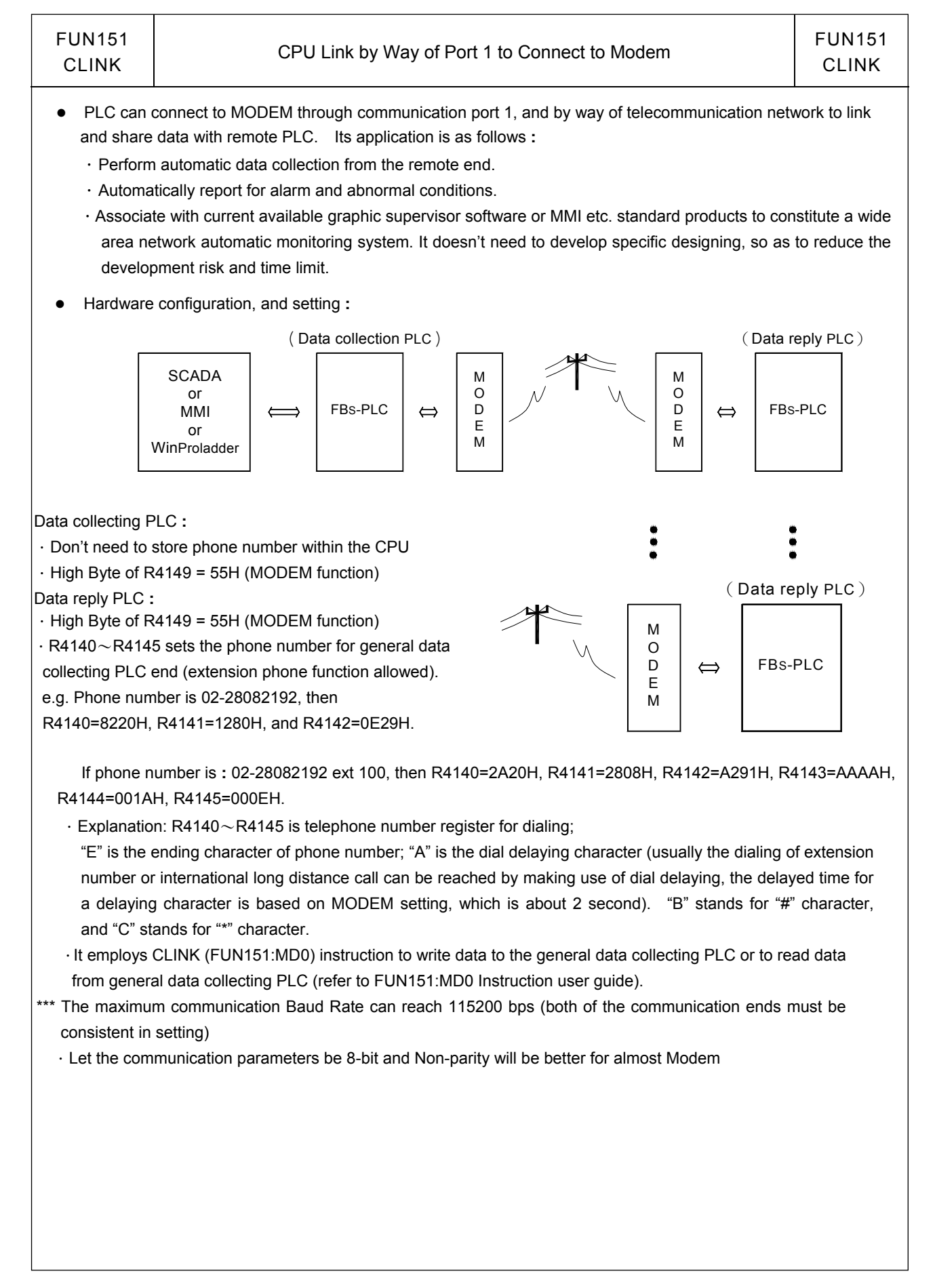

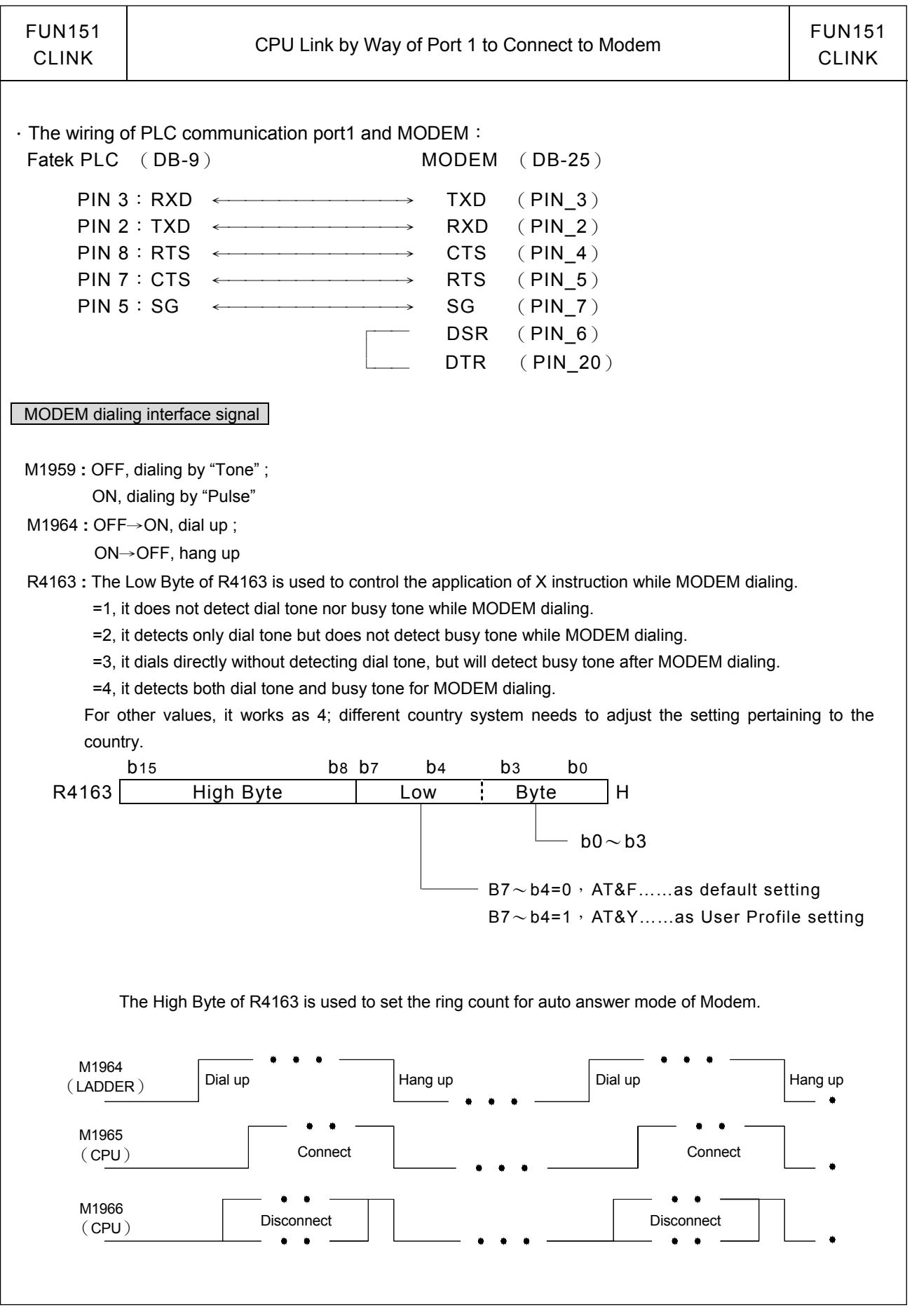

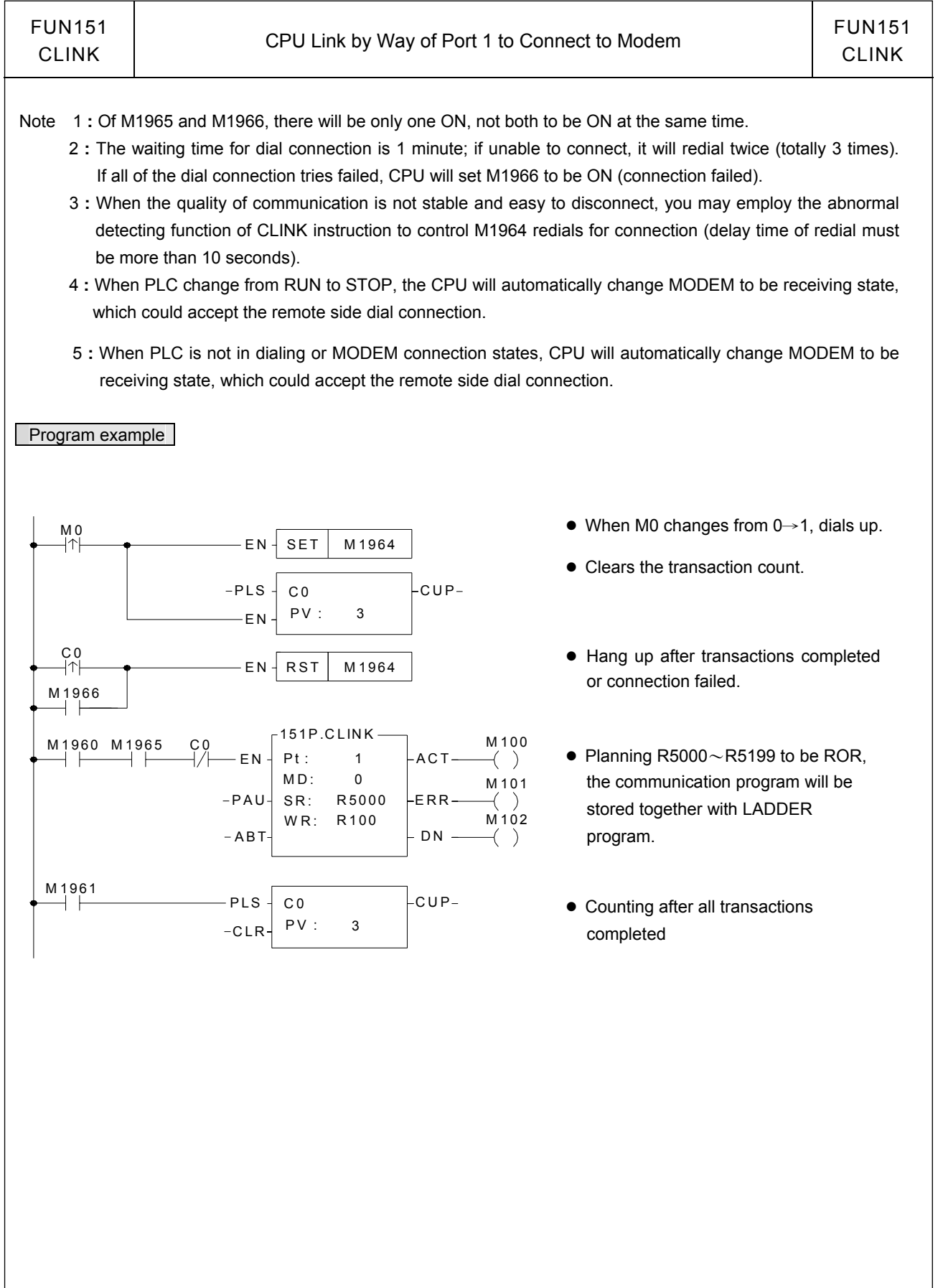

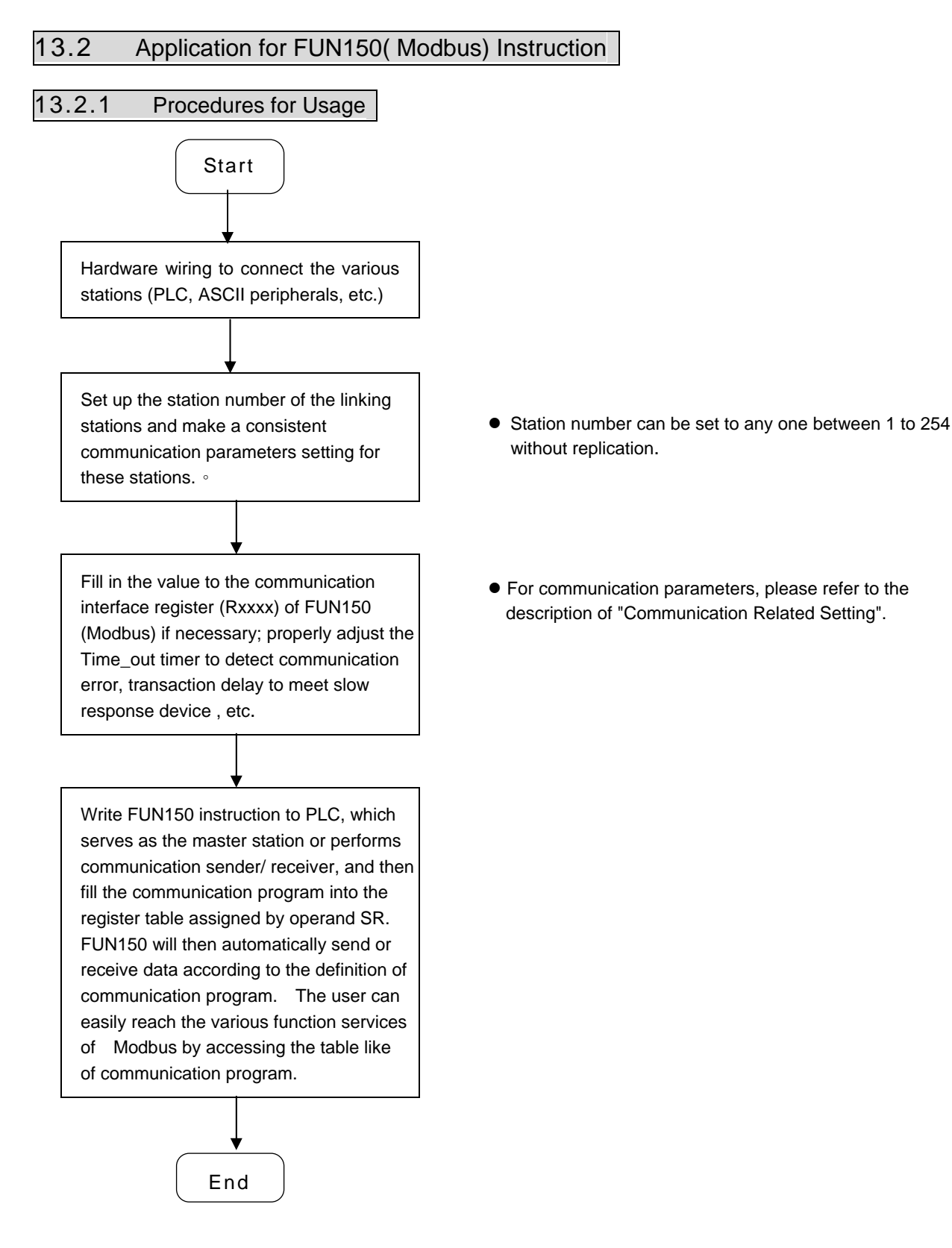

#### 13.2.2 Explanation Application Program for FUN150

This section will instruction to explain FUN150(Modbus) usages, with respective practical application program examples.

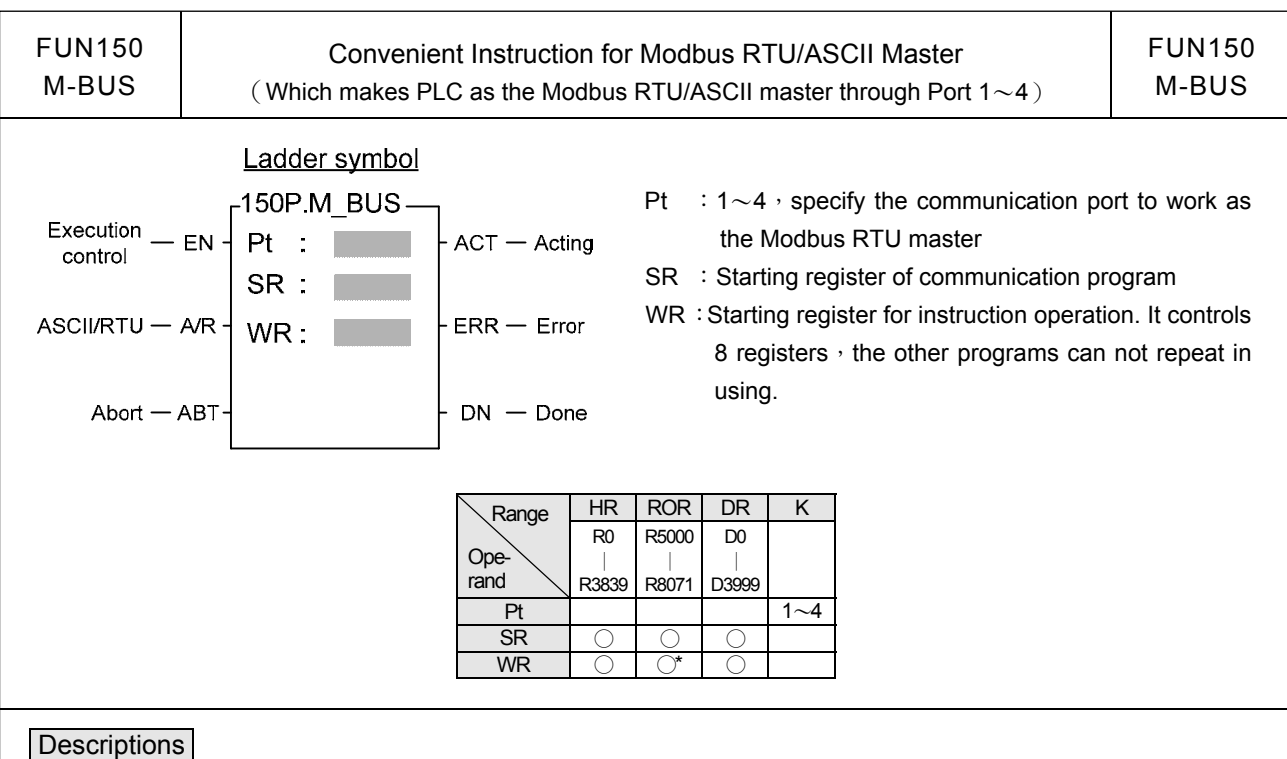

# 1. FUN150 (M-BUS) instruction makes PLC act as Modbus RTU/ASCII master through Port  $1~1~4$ , thus it is very

- easy to communicate with the intelligent peripheral with Modbus RTU/ASCII protocol.
- 2. The master PLC may connect with 247 slave stations through the RS485 interface.
- 3. Only the master PLC needs to use M-BUS instruction.
- 4. It employs the program coding method or table filling method to plan for the data flow controls; i.e. from which one of the slave station to get which type of data and save them to the master PLC, or from the master PLC to write which type of data to the assigned slave station. It needs only seven registries to make definition; every seven registers define one packet of data transaction.
- 5. When execution control 〝EN〞changes from 0→1 and the input "ABT" is 0, and if Port 1/2/3/4 hasn't been controlled by other communication instructions [i.e. M1960 (Port1) M1962 (Port2) 、 M1936 (Port3) 、 M1938 (Port4) = 1], this instruction will control the Port  $1/2/3/4$  immediately and set the M1960  $\cdot$  M1962  $\cdot$ M1936、M1938 to be 0 (which means it is being occupied), then going on a packet of data transaction immediately. If Port 1/2/3/4 has been controlled (M1960、M1962、M1936、M1938 = 0), then this instruction will enter into the standby status until the controlling communication instruction completes its transaction or pause/abort its operation to release the control right (M1960、M1962、M1936、M1938 =1), and then this instruction will become enactive, set M1960、M1962、M1936、M1938 to be 0, and going on the data transaction immediately.
- 6. While in transaction processing, if operation control "ABT" becomes 1, this instruction will abort this transaction immediately and release the control right (M1960  $\cdot$  M1962  $\cdot$  M1936  $\cdot$  M1938 = 1). Next time, when this instruction takes over the transmission right again, it will restart from the first packet of data transaction.
- 7. While 〝A/R〞=0, Modbus RTU protocol; 〝A/R〞=1, Modbus ASCII protocol。
- 8. While it is in the data transaction, the output indication "ACT" will be ON.
- 9. If there is error occurred when it finishes a packet of data transaction, the output indication "DN" & "ERR" will be ON.
- 10. If there is no error occurred when it finishes a packet of data transaction, the output indication "DN" will be ON.

Note : Modbus ASCII Mode has been supported after OS Version 4.24 and later

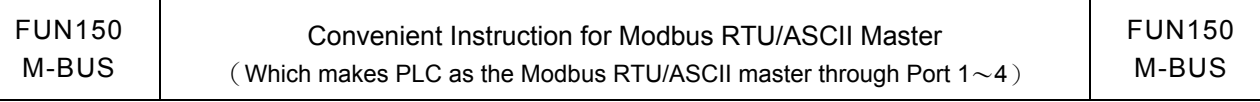

#### 【Interface Signals】

Dedicated Relays and Registers for corresponding port **:**

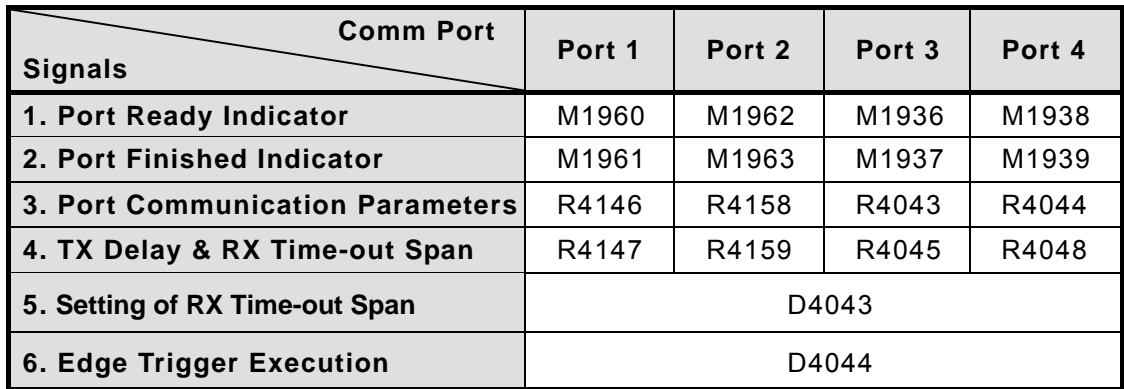

#### **1. Port Ready Indicator**:This signal is generated from CPU.

ON, it represents that port is free and ready.

OFF, it represents that port is busy, data transaction is going.

#### **2. Port Finished Indicator :** This signal is generated from CPU.

When the communication program completed the last packet of data transaction, this signal will be ON for one scan time (for successive data transaction).

 When the communication program completed the last packet of data transaction, this signal will be still ON (for single packet of data transmission)

#### **3. Port Communication Parameters :**

 The register is for communication parameters setting of corresponding port. (please refer to the chapter of communication parameters setting).

#### **4. TX Delay & RX Time-out Span :**

 The content of Low Byte defines the receive time-out span of M-BUS instruction; its unit is 0.01 second (the default is 50, which means 0.5 second)

The M-BUS instruction employs receive time-out span to judge whether the slave station on line or not. When the master PLC sent out the read/write command to the slave station, the slave station didn't reply within this period means that there is abnormal event in communication called Time-out. When there are multi-drop linking, properly adjust this value (greater than 1 scan time of the slave station with the longest scan time) to shorten the communication response time among the active linking stations if there are many slave stations power off (The time-out cases will happen).

 The content of High Byte defines the transmission delay time between two packets of data transaction for M-BUS instruction; its unit is 0.01 second (the default is 0).

For point to point link, this value can be set as 0 to shorten the communication transaction time and promote the communication efficiency. In the case of linking multi-drop and if the scan time of master PLC is far longer than any slave station, this value can also be set to 0 to shorten the communication transaction time and promote the communication efficiency. When there are multi-drops linking and the scan time of master PLC is close to that of slave station's, it must properly adjust this value (greater than 1 scan time of the slave station with the longest scan time) to reach the best, error-free communication quality

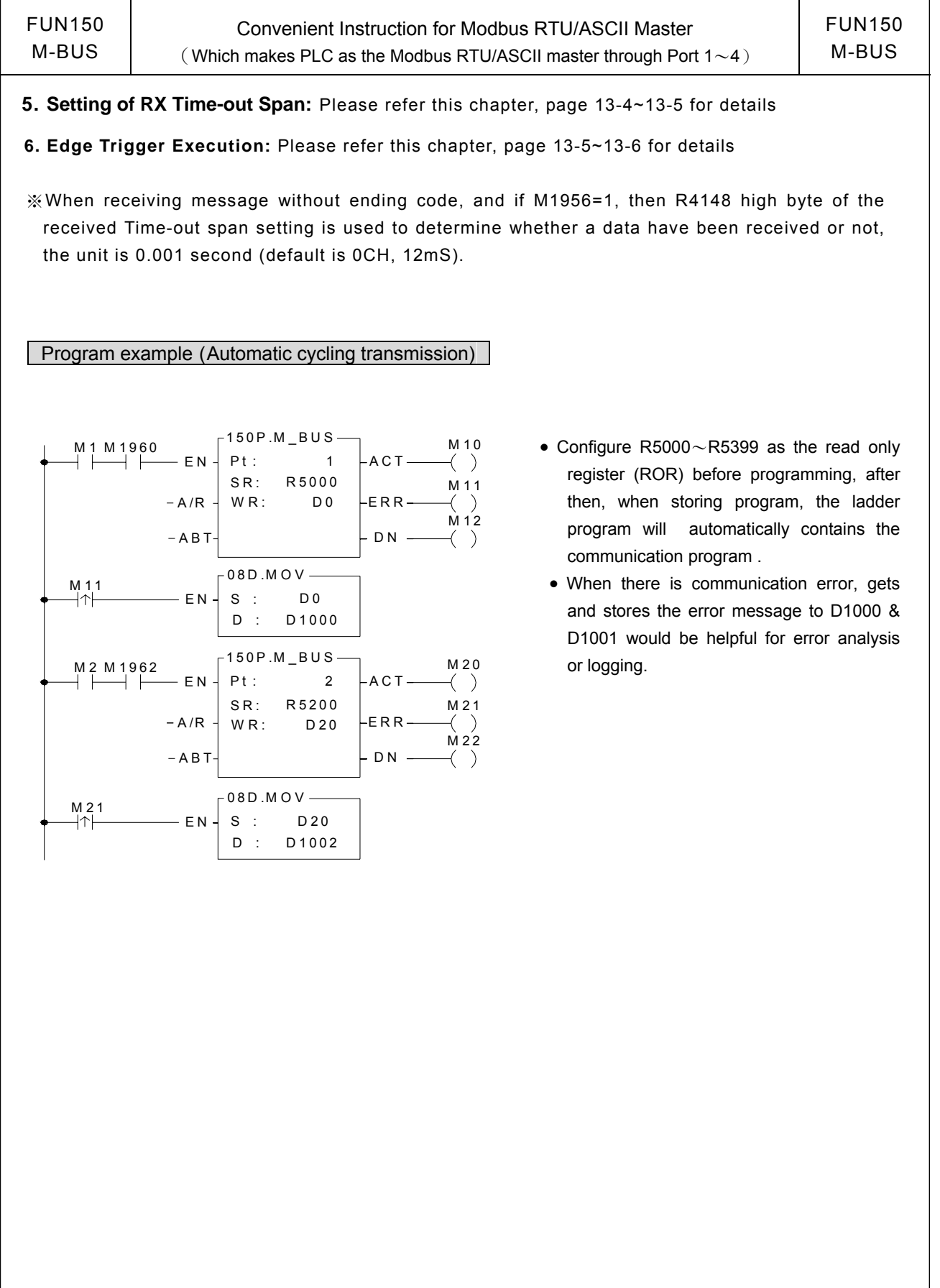

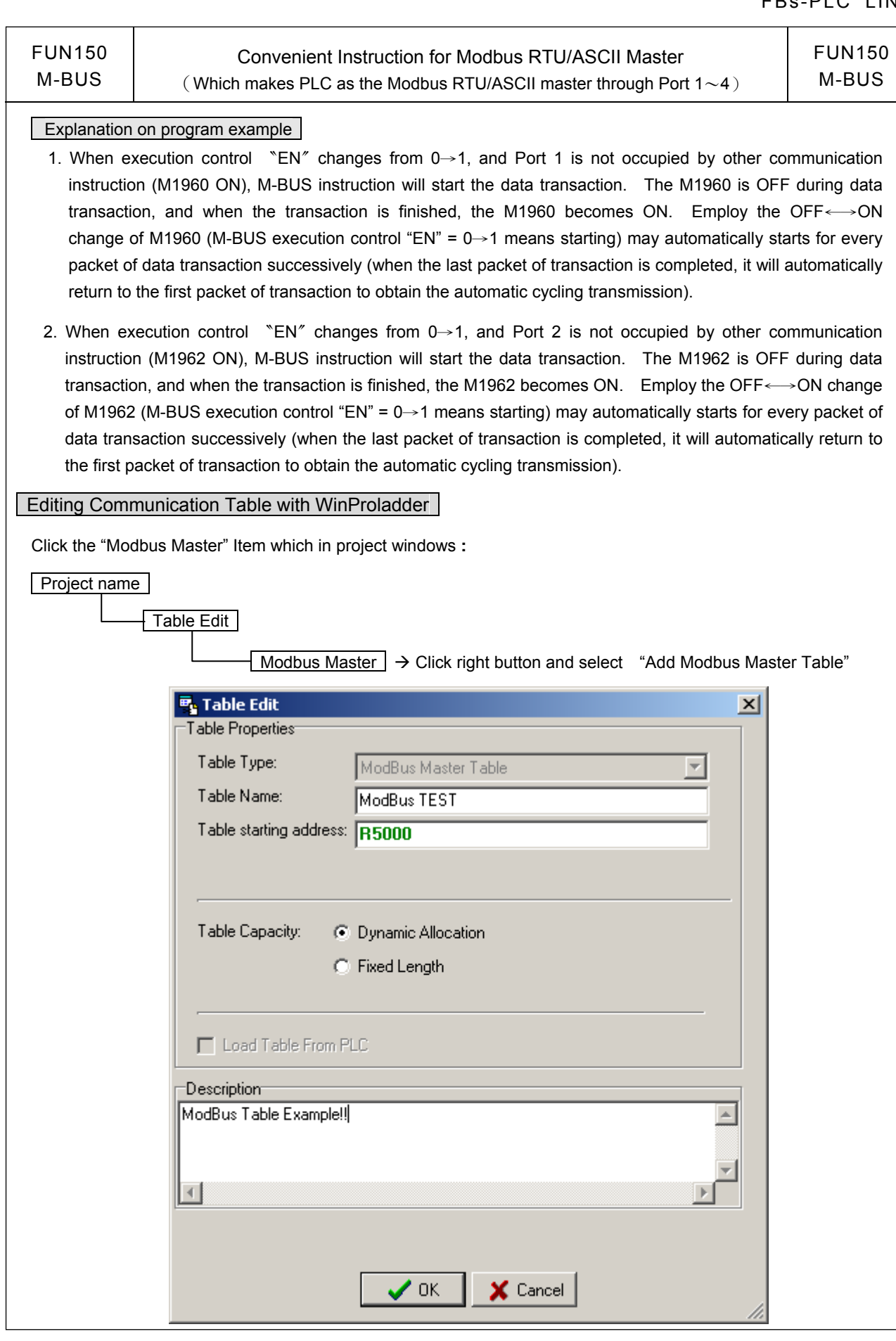

 $\overline{\phantom{a}}$ 

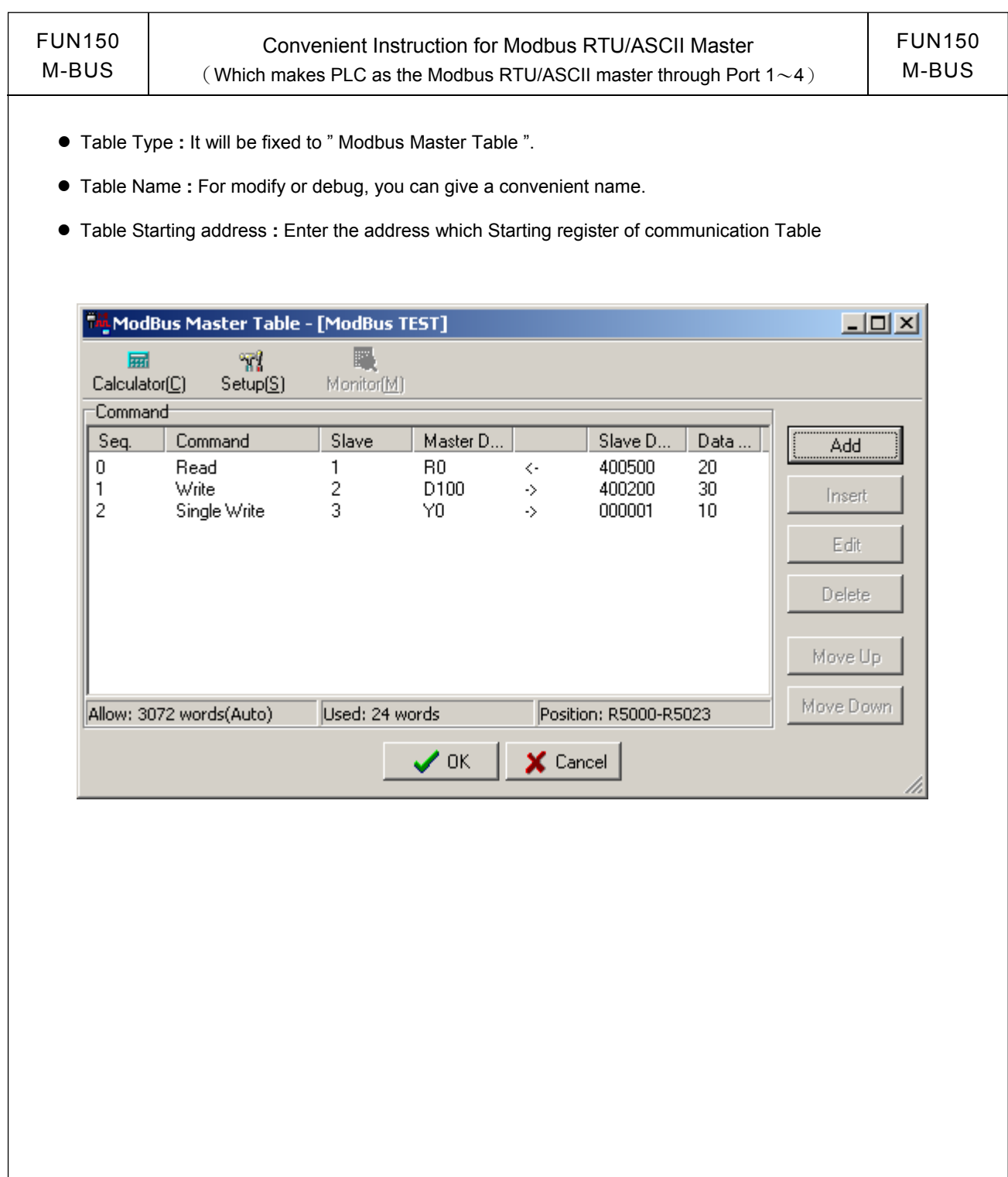

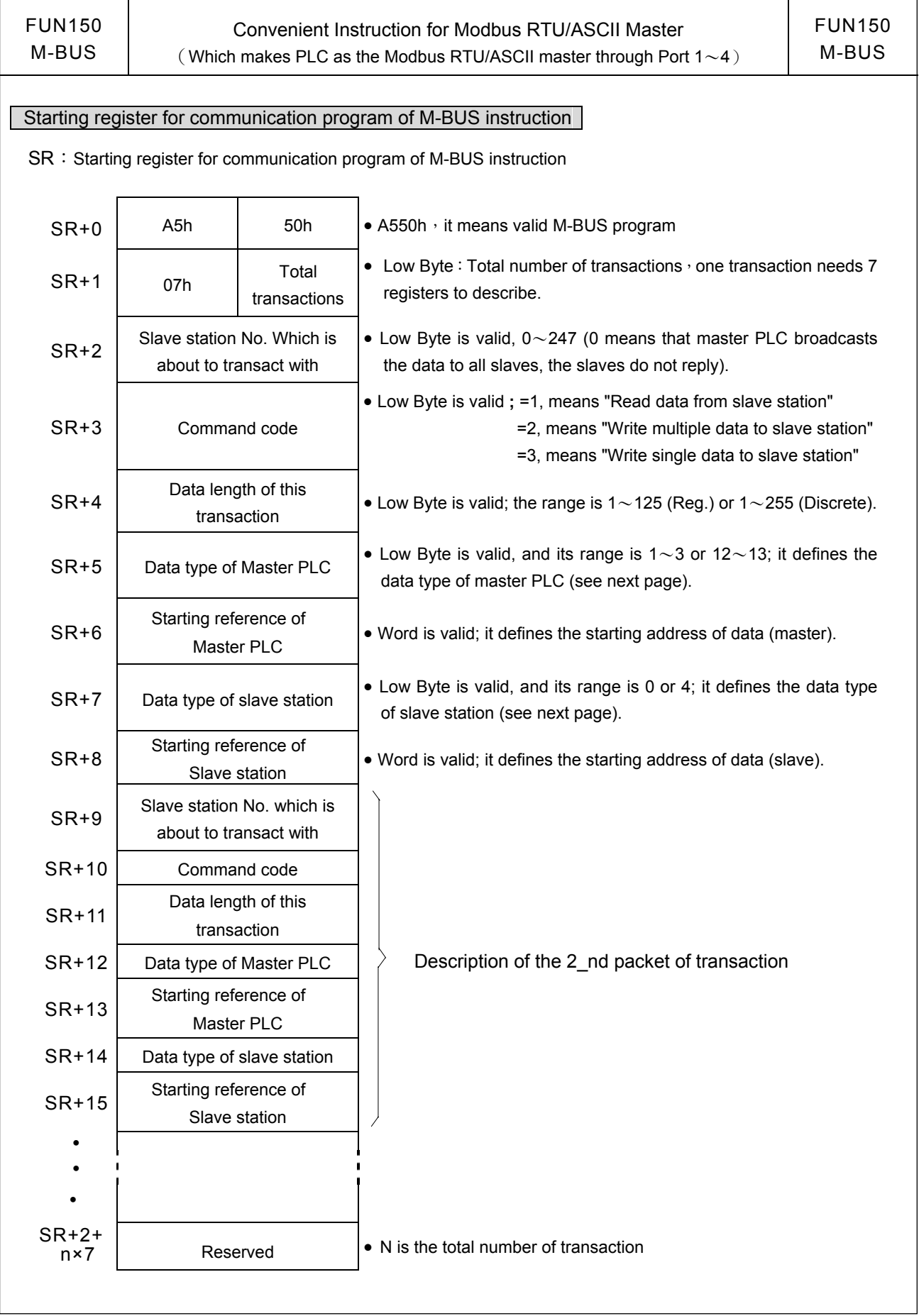

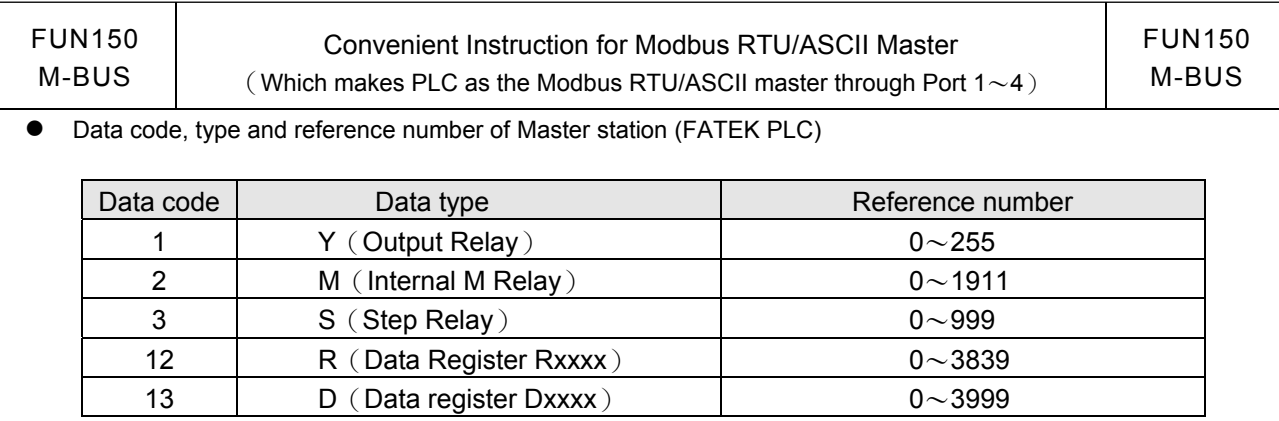

 $\bullet$  Data code, type and reference number of Slave station (Modbus slave)

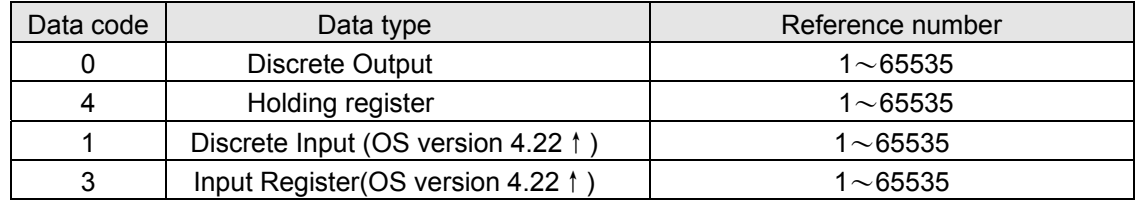

• WR: Starting register for instruction operation of M-BUS (FUN150)

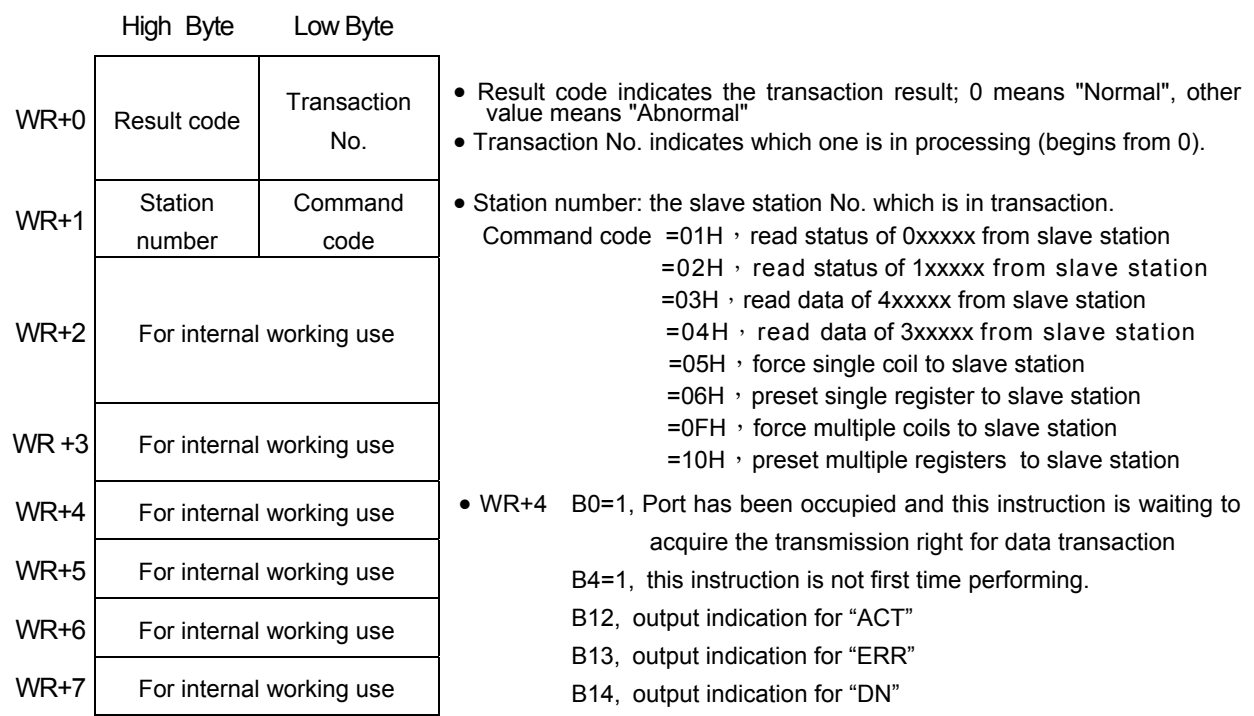

Result code **:** 0, Transaction is successful.

- 2, Data length error (for length is 0 or over limit).
- 3, Command code error (Command code is 0 or greater than 3)
- 4, Data type error
- 5, Reference number error
- 6, Inconsistence in data type (e.g. master station is  $1~3$  while slave is  $12~13$ ).
- 7, Port error (Not Port  $1 \sim 4$ )
- 8, Invalid communication table

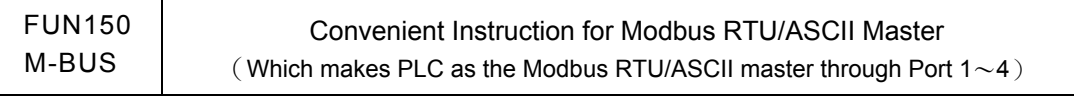

FUN150 M-BUS

A, No response from slave station (Time-out error).

B, Communication error (received error data or exception reply ).

● For easy programming and trouble shooting, the WinProladder provides the table editing environment to edit the communication table of FUN150 instruction; Key in the complete FUN150 instruction first and then move the cursor to the position of it, depressing the "Z" key, now comes the table editing environment. The user can create the new communication table or display the existed table under this friendly user interface operation.

#### M-BUS Communication Table

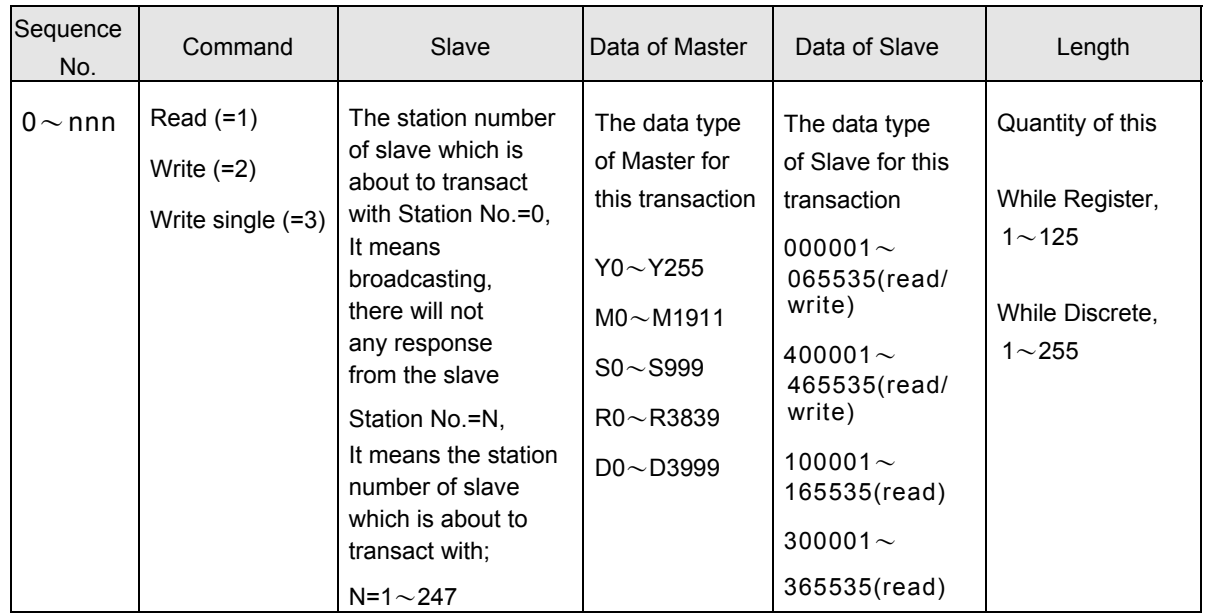

※ WinProladder provides the user friendly table edit for M-BUS Master:

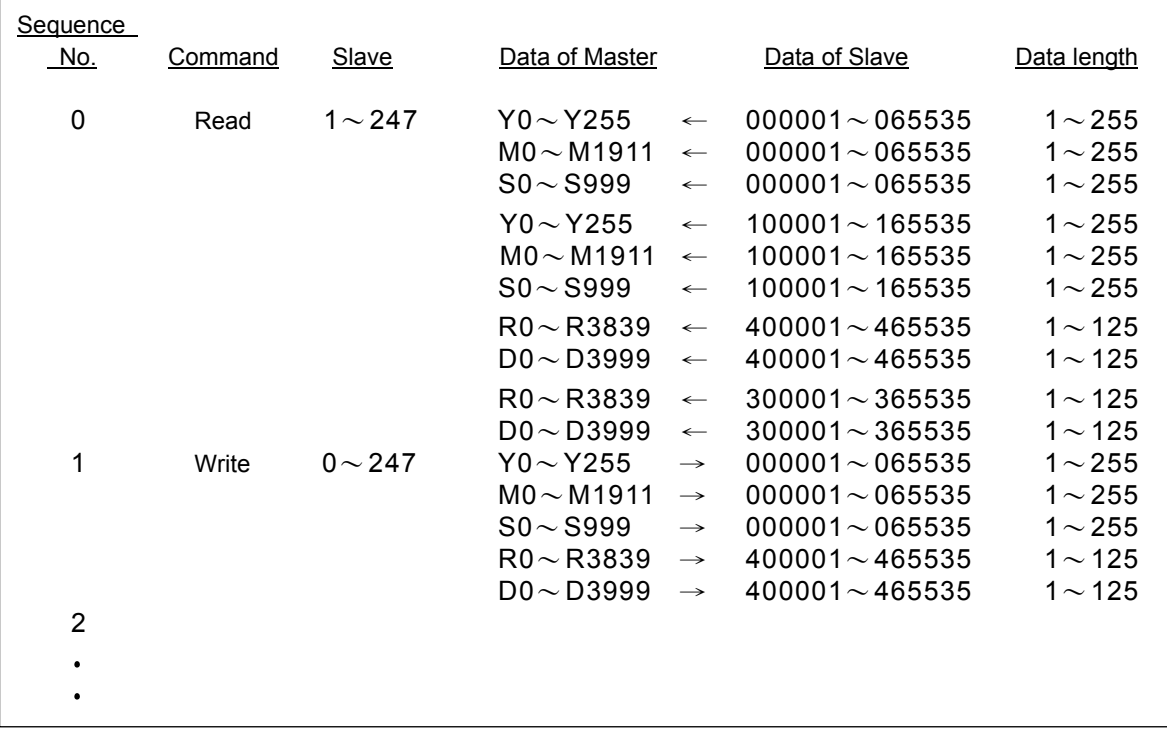

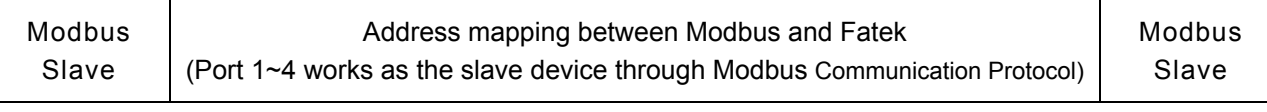

- FBs-PLC can use FUN150 to be Modbus protocol Master, besides it also can be Modbus communication Slave by configuration(Port1~Port4, but Port0 fixed to Fatek communication protocol) then it can connect with the intelligent peripheral.
- See below for Modbus and Fatek data address mapping rules:

## **Mapping Rule**

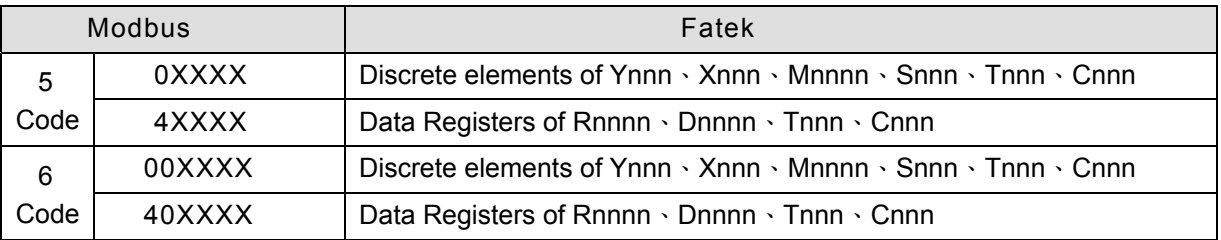

## Available Range( 5 Code )

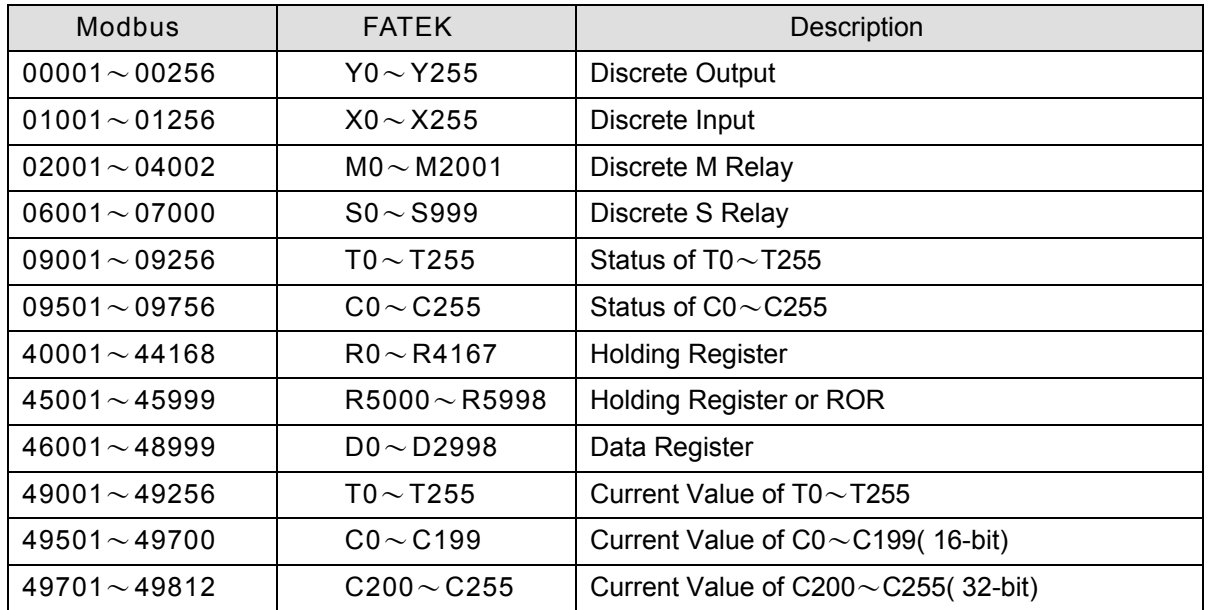

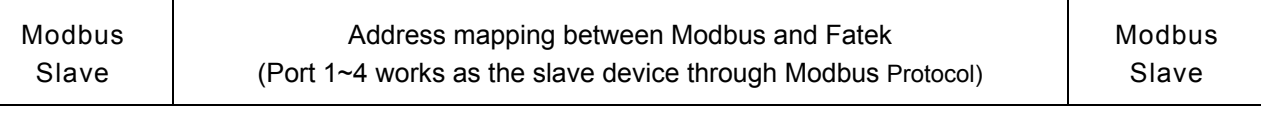

## Available Range( 6 Code )

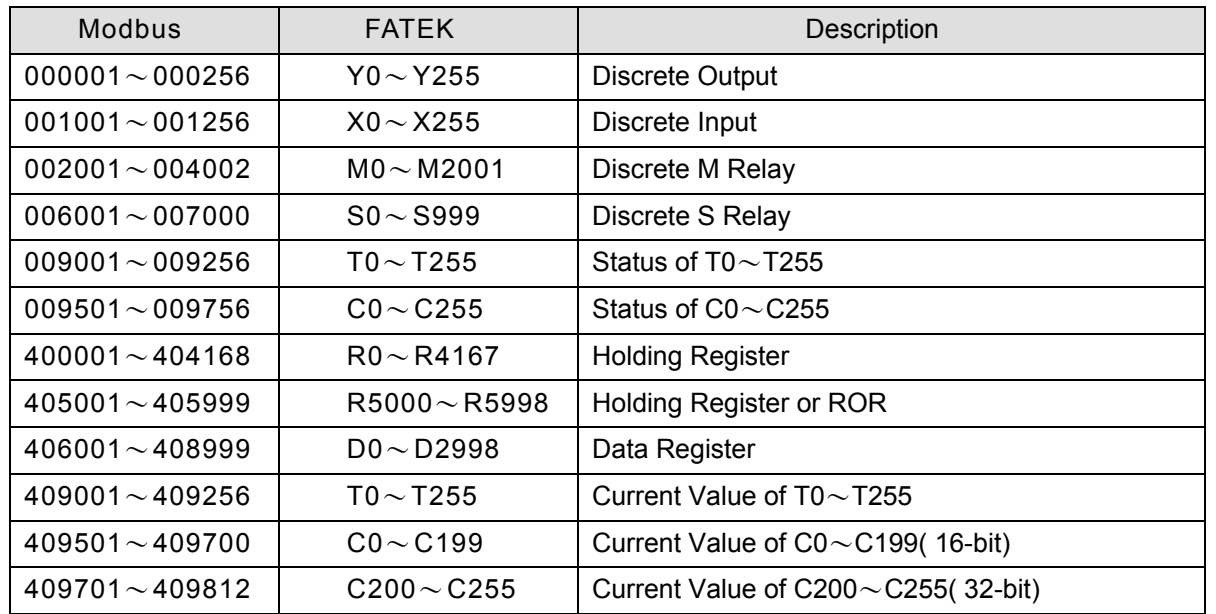

## ※※ Special Register and Relay Available Range

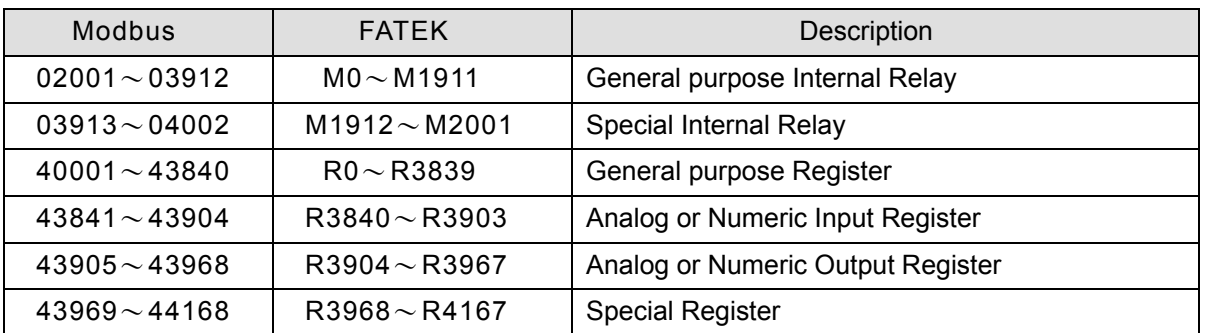

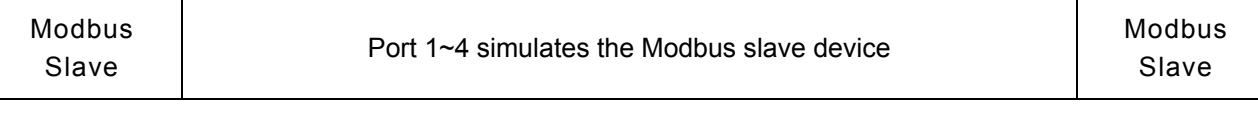

Add new address mapping for Modbus slave communication protocol; out of range access, the PLC will reply communication error

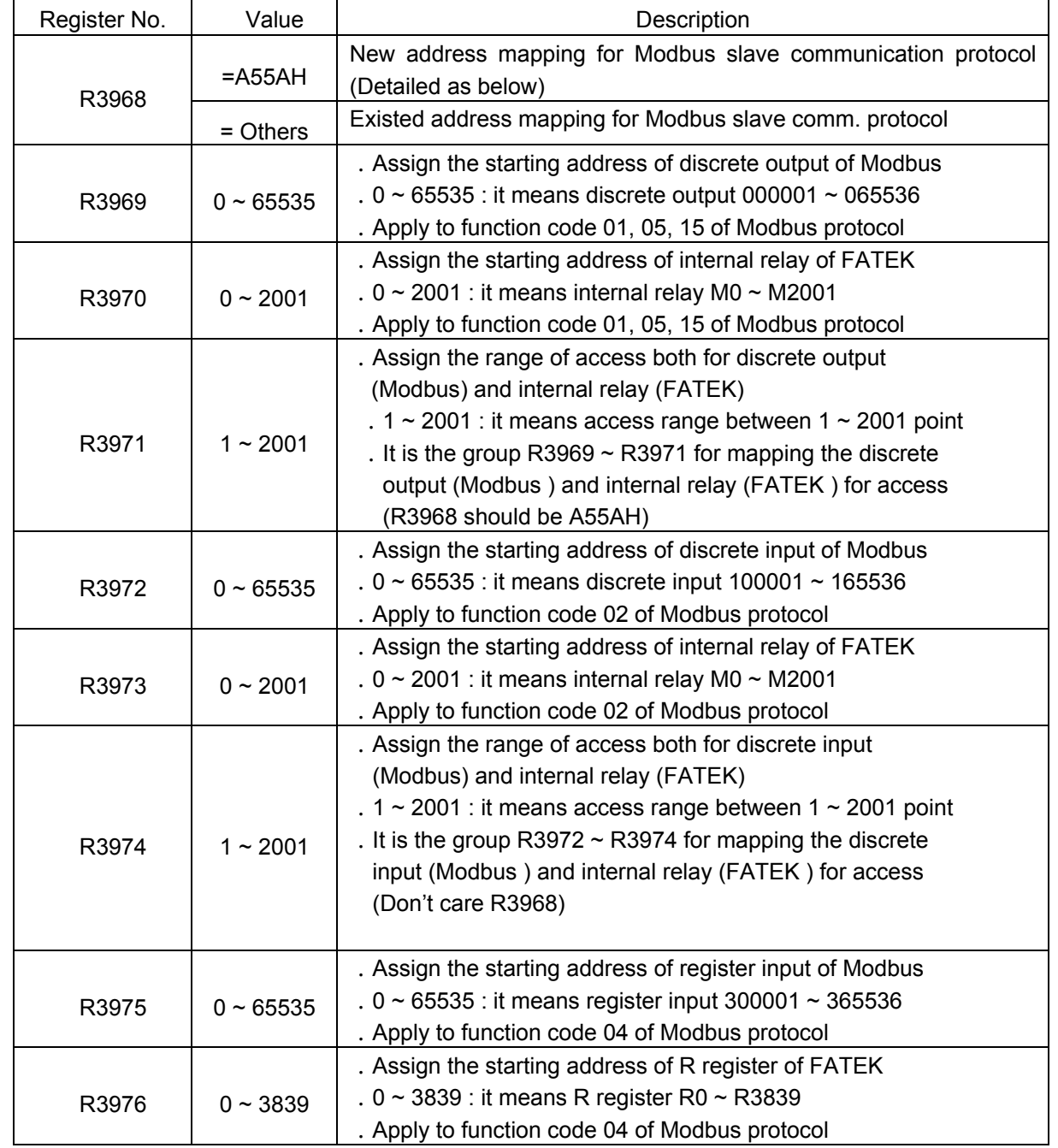

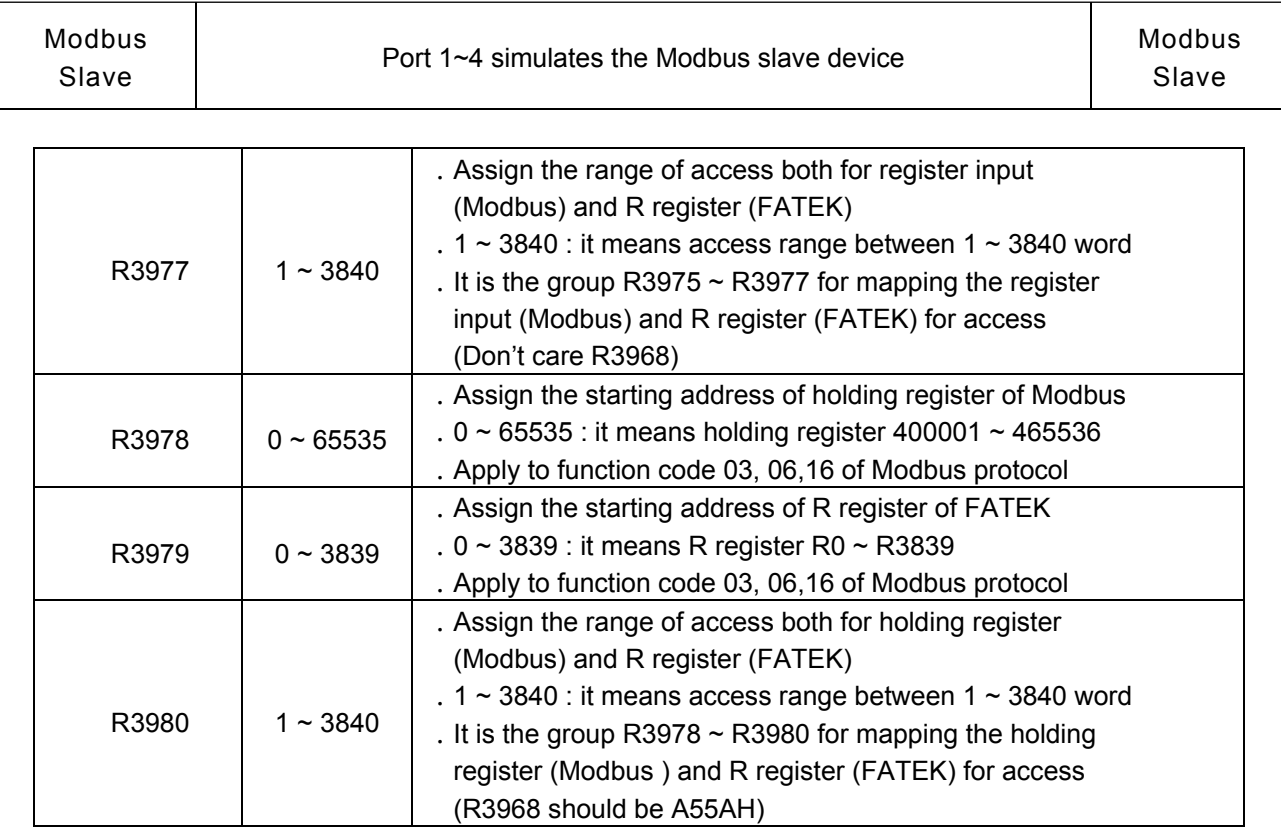

For example. R3968=A55AH, it means new address mapping for Modbus slave comm. protocol

R3969=0, R3970=1000, R3971=100: Mapping 000001 ~ 000100 (Modbus)

M1000~M1099 (FATEK)

R3972=10, R3973=1100, R3974=50: Mapping 100011 ~ 100060 (Modbus)

M1100 ~ M1149 (FATEK)

R3975=50, R3976=1000, R3977=10: Mapping 300051 ~ 300060 (Modbus)

R1000 ~ R1009 (FATEK)

R3978=100, R3979=2000, R3980=200: Mapping 400101 ~ 400300 (Modbus)

R2000 ~ R2199 (FATEK)

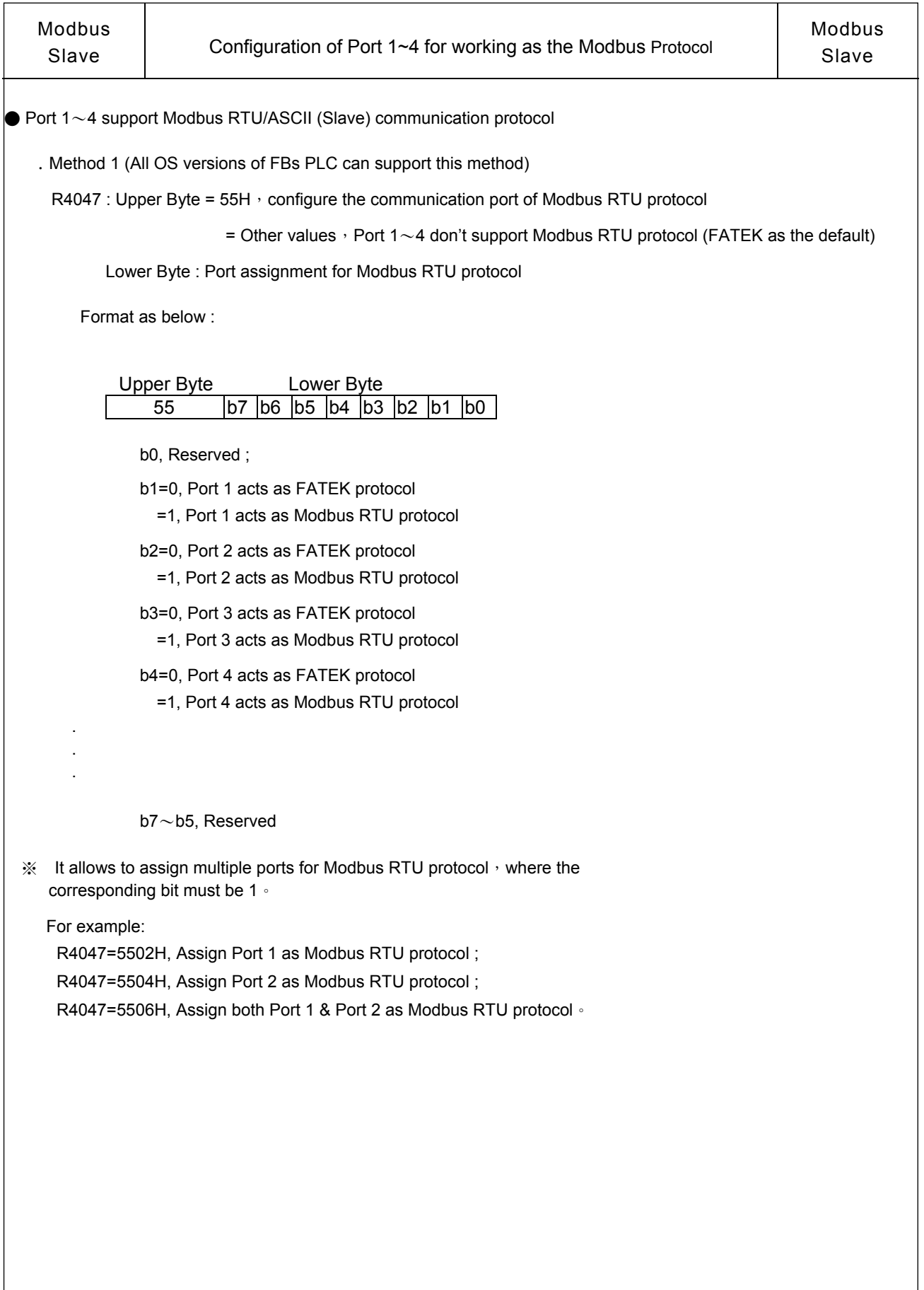

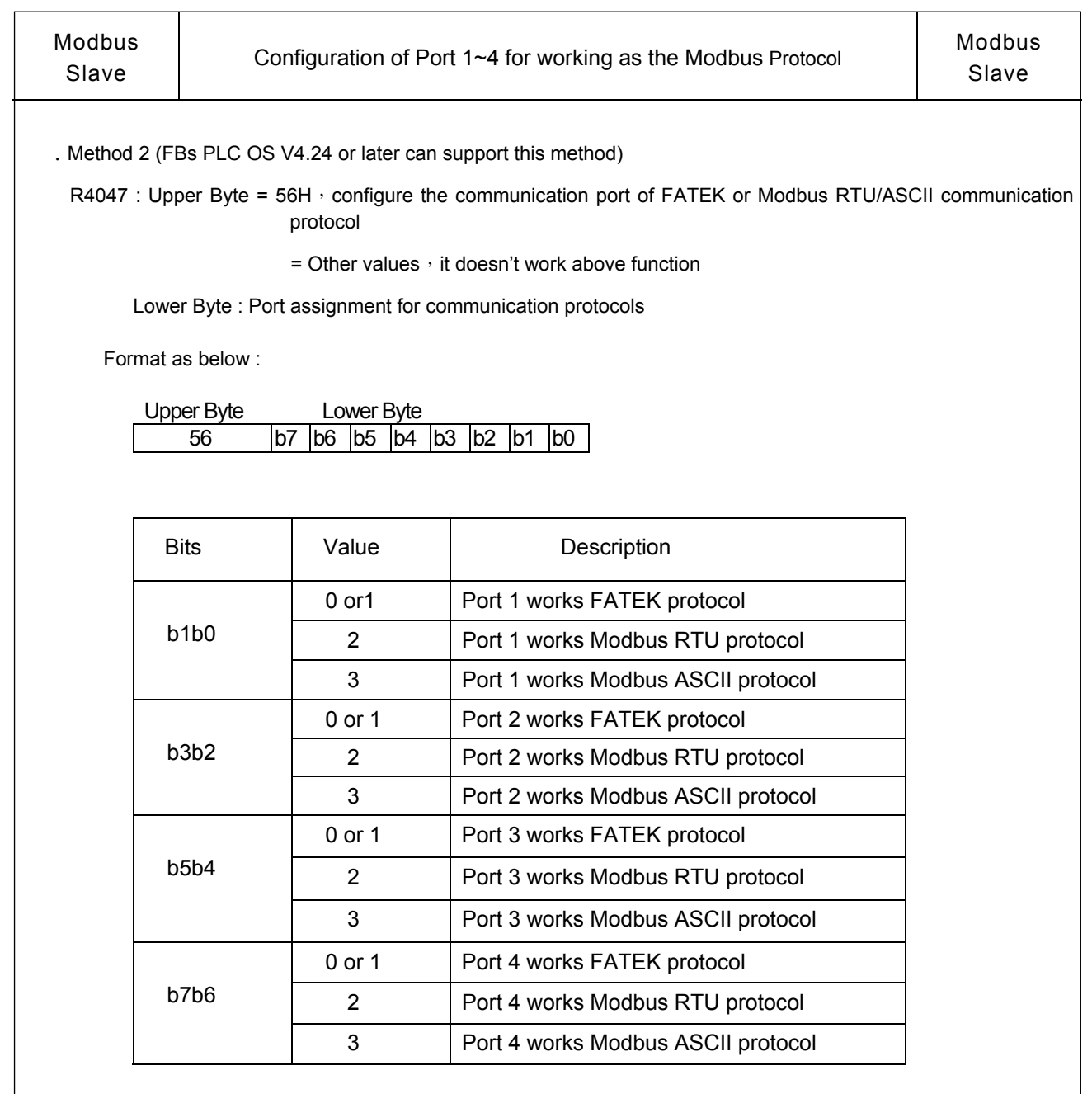